<span id="page-0-0"></span>Добро пожаловать в мир беспроводной цифровой связи компании Моторола! Мы рады, что Вы выбрали мобильный телефон Motorola C200. www.hellomoto.com

MOTOROLA, эмблема со стилизованной буквой M и все прочие товарные знаки являются товарными знаками Motorola, Inc. ® Reg. U. S. Pat. & Tm. Все остальные названия продуктов и служб являются собственностью соответствующих владельцев.

© Motorola, Inc., 2003. Все права защищены.

**Уведомление об авторских правах на программное обеспечение** Описываемые в настоящем руководстве продукты компании Motorola могут содержать программное обеспечение, хранящееся в полупроводниковой памяти или на других носителях, авторские права на которое принадлежат компании Motorola или сторонним производителям. Законодательством США и других стран гарантируются определенные исключительные права компании Motorola и сторонних производителей на программное обеспечение, являющееся объектом авторских прав, например исключительные права на распространение или воспроизведение таких программ. Соответственно, изменение, вскрытие технологии, распространение или воспроизведение любого программного обеспечения, содержащегося в продуктах компании Motorola, запрещено в степени, определенной законодательством. Кроме того, приобретение продуктов Motorola не подразумевает предоставление (прямо, косвенно или иным образом) каких бы то ни было лицензий по отношению к авторским правам, патентам и заявкам на патенты корпорации Motorola или любого стороннего производителя, за исключением обычной, неисключительной бесплатной лицензии на использование, возникающей вследствие действия законодательства при продаже продукта.

> **CCC Mинсвязи Pоссии OC/1-CПC-838**

# *Coдepжание*

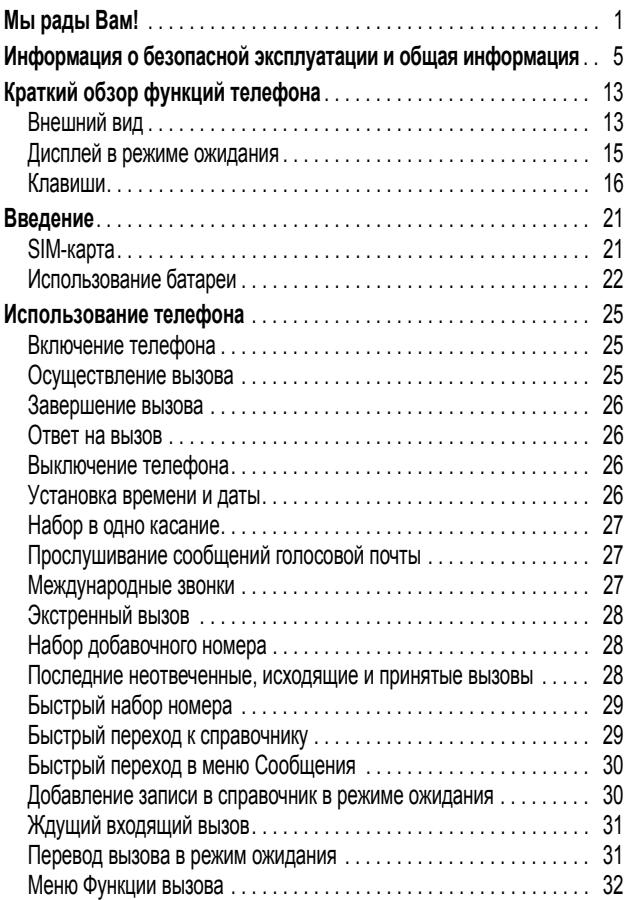

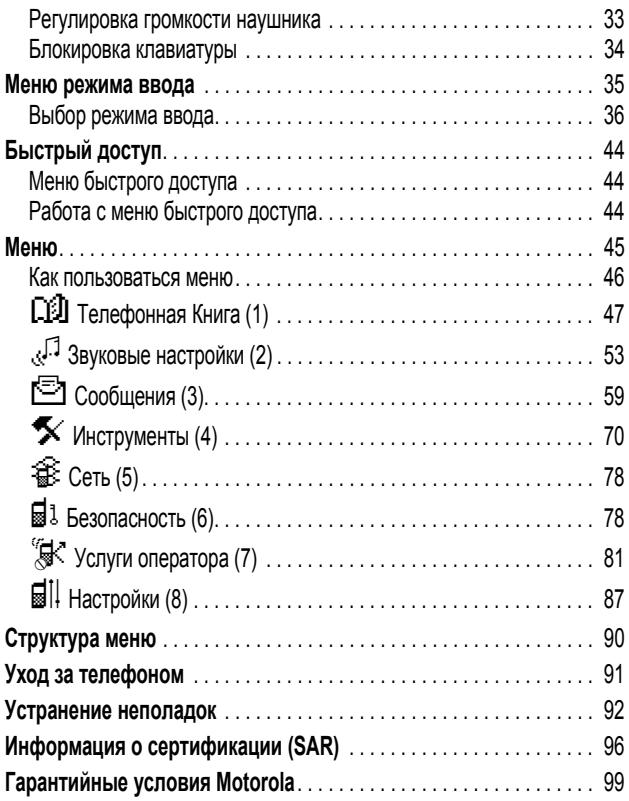

# <span id="page-4-0"></span>**Информация о безопасной эксплуатации и общая информация**

#### **Важная информация об эффективной и безопасной эксплуатации. Перед тем как пользоваться персональным устройством связи, прочитайте приводимую информацию.**

Информация, представленная в настоящем документе, призвана заменить общую информацию по безопасной эксплуатации, содержавшуюся в руководствах пользователя изданных до 01 декабря 2002 г

#### *Воздействие электромагнитного излучения*

Ваш телефон состоит из приемника и передатчика. Будучи включенным, он принимает и излучает электромагнитные сигналы. Когда Вы говорите по Вашему телефону система, обеспечивающая Ваш звонок, контролирует уровень сигнала, излучаемого Вашим телефоном.

Конструкция Вашего телефона Моторола соответствует действующим в Вашей стране требованиям по допустимому уровню электромагнитного излучения, воздействующего на человека

#### *Меры предосторожности*

Для обеспечения нормальной работы телефона и соответствия уровня электромагнитного излучения аппарата допустимым уровням, установленным соответствующими стандартами, всегда соблюдайте следующие правила:

#### *Уход за внешней антенной*

Пользуйтесь только официально поставляемыми сменными антеннами или сменными антеннами, применение которых разрешено Моторолой. Применение неразрешенных антенн или антенн с изменениями конструкции или дополнительными устройствами могут повредить телефон.

НЕ держитесь за антенну работающего устройства. Это может привести к ухудшению качества связи и ненужному увеличению излучаемой мощности. Более того, использование неразрешенных антенн может привести к нарушению норм, установленных законами Вашей страны.

#### *Работа с телефоном*

Разговаривая по телефону держите аппарат так, как если бы это был аппарат проводной телефонной связи

#### *Ношение устройства*

Для соблюдения установленных норм по уровню электромагнитного излучения при ношении телефона на одежде всегда пользуйтесь поставляемыми компанией Моторола клипсами, держателями, футлярами или чехлами. Пользование дополнительными принадлежностями, не одобренными компанией Моторола, может привести к нарушению норм воздействия электромагнитного излучения на человека. Если Вы не пользуетесь дополнительными принадлежностями, следите, чтобы антенна работающего устройства находилась не менее чем в 2,5 см от кожного покрова.

## *Работа с данными*

При использовании функции телефона по работе с данными, используя или не используя вспомогательный кабель, следите, чтобы антенна работающего устройства находилась не менее чем в 2,5 см от кожного покрова.

#### *Дополнительные принадлежности, одобренные компанией Моторола*

Использование принадлежностей не одобренных Моторолой, включая, но не ограничиваясь этим, батареи и антенны, может привести к превышению уровня электромагнитного излучения. Чтобы ознакомиться со списком принадлежностей, одобренных компанией Моторола, просьба посетить наш сайт www.Motorola.com.

#### *Электромагнитные помехи и совместимость*

**Примечание.** Практически любой электронный прибор подвержен воздействию электромагнитных помех, если он недостаточно экранирован, имеет несоответствующую конструкцию или совместим с устройствами, действующими в другом диапазоне частот. При некоторых обстоятельствах Ваш телефон может быть источником помех.

#### *Запрет на использование сотовой связи*

Если Вы увидите плакаты или объявления, запрещающие пользование персональными устройствами связи, выключите аппарат. Это позволит избежать влияния электромагнитных помех на чувствительное к электромагнитному излучению оборудование, которое часто используется в больницах и учреждениях здравоохранения.

#### *В самолете*

Выключайте устройство персональной связи на борту самолета, если этого требуют соответствующие инструкции. Пользование устройством должно производиться в строгом соответствии с правилами авиакомпании и требованиями экипажа.

#### *Медицинские приборы*

#### **Кардиостимуляторы**

По рекомендации Ассоциации производителей медицинского оборудования включенный сотовый телефон должен находиться не ближе чем в 15 см от кардиостимулятора.

Людям с вживленным кардиостимулятором рекомендуется:

- **•** ВСЕГДА держать сотовый телефон на расстоянии не менее 15 см от кардиостимулятора;
- **•** НИКОГДА не носить сотовый телефон в нагрудном кармане;
- **•** при использовании держать телефон с правой стороны, если кардиостимулятор имплантирован слева, и наоборот, для сведения к минимуму возможных помех;
- **•** при появлении малейших подозрений, что телефон как-то влияет на кардиостимулятор, немедленно ВЫКЛЮЧИТЬ телефон.

#### **Слуховые аппараты**

Иногда могут возникнуть затруднения при использовании цифрового беспроводного телефона и некоторых слуховых аппаратов. В этом случае следует обратиться за консультацией к производителю Вашего слухового аппарата и подобрать другую модель.

#### **Другие медицинские приборы**

Если Вы используете другие персональные медицинские приборы, проконсультируйтесь у производителя этих приборов, надежно ли они экранированы от электромагнитных помех, создаваемых сотовыми телефонами. Ваш врач может помочь Вам получить данную информацию.

## *В автомобиле*

Ознакомьтесь с правилами, установленными в Вашем регионе, регулирующими использование мобильной связи в автомобиле. Всегда соблюдайте их.

Пользуясь телефоном в автомобиле, пожалуйста:

- **•** Уделяйте полное внимание вождению и дороге.
- **•** Применяйте громкую связь, если она имеется.
- **•** Сверните с дороги и остановитесь, прежде чем позвонить или ответить на вызов.

## *Предостережения*

#### *В автомобиле, оборудованном подушками безопасности*

Подушки безопасности срабатывают с огромной скоростью и всегда неожиданно. НИКОГДА не кладите никакие предметы, включая и устройства персональной радиосвязи, на панели, под которыми находятся подушки безопасности, или в зоне их раскрытия. Если устройство связи или его принадлежности установлены неправильно и попадают в зону раскрытия подушек безопасности, это может привести к серьезным травмам при срабатывании системы безопасности.

#### *Потенциально взрывоопасные зоны*

ВЫКЛЮЧАЙТЕ персональное устройство связи перед тем, как оказаться в зоне с потенциально взрывоопасной атмосферой, если только устройство не сертифицировано как «Подлинно безопасное» (Intrinsically Safe). В подобных зонах не следует отсоединять батарею, устанавливать или заряжать её. Искры от батареи в таком месте способны вызвать взрыв или пожар, что может повлечь за собой травмы и даже человеческие жертвы.

*Примечание. К районам с потенциально взрывоопасной атмосферой относятся: заправочные станции, подпалубные пространства на судах, предприятия или установки для транспортировки и хранения топлива или химикатов, места, где воздух содержит химикаты или твердые частицы, такие, как зерно, пыль или металлический порошок; а также любые другие места, где Вам обычно советуют выключать двигатель автомобиля. Районы с потенциально взрывоопасной атмосферой часто, но не всегда маркируются.* 

#### *В зоне проведения взрывных работ*

Во избежание помех взрывным работам ВЫКЛЮЧАЙТЕ телефон в зоне взрывных работ или в местах , отмеченных плакатами «Запрещено пользоваться двусторонней радиосвязью», («Выключите электронные устройства»). Соблюдайте требования всех знаков и инструкций.

#### *Батареи*

Любые батареи могут оказаться причиной повреждений, ран или ожогов, если токопроводящие предметы, например, ювелирные изделия, ключи или цепочки, замкнут клеммы батареи. Электропроводящий предмет, вызвавший короткое замыкание, может сильно нагреться. Будьте осторожны при обращении с заряженной батареей, особенно если она лежит в кармане, бумажнике или коробке вместе с металлическими предметами. **Используйте батареи и зарядные устройства только компании Моторола.** 

На Вашей батарее или телефоне могут быть символы, означающие следующее: :

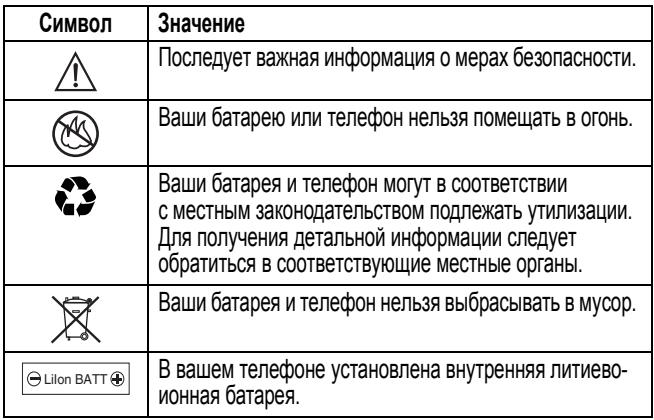

### *Приступы / потемнение в глазах*

Мерцающий свет, такой как при просмотре телевизионных передач или при видео играх, может вызывать у некоторых людей эпилептические припадки или потемнение в глазах. Это может случиться с людьми, с которыми никогда прежде этого не случалось.

Если с Вами ранее случались припадки или потемнение в глазах, или в истории Вашей семьи отмечались подобные случаи просьба, перед тем как играть на телефоне в видео игры или устанавливать на нем режим мерцающего света (доступен не на всех моделях), предварительно проконсультироваться с врачом.

Родителям следует наблюдать за детьми, когда они играют в видеоигры или устанавливают на телефоне функцию, использующую режим мерцающего света. Необходимо прекратить пользование телефоном и обратиться к врачу в случае появления следующих симптомов: судороги, подергивание глаз или мышц, потеря сознания, непроизвольные движения или потеря ориентации.

Для того, чтобы снизить вероятность появления подобных симптомов, следует принимать следующие меры предосторожности:

- **•** Не играть и не пользоваться режимом мерцающего света, если Вы устали, или хотите спать.
- **•** Ежечасно делать 15-минутный перерыв.
- **•** Играть в помещении, где включено освещение.
- **•** Играть, держа экран на наибольшем по возможности расстоянии от себя.

#### *Травмы повторяющихся движений*

Когда Вы играете в игры на своем телефоне, Вы можете испытывать некоторый дискомфорт в кистях, предплечьях, плечах, шее и других частях тела.

Для того чтобы избежать таких проблем как тендинит, кистевой туннельный синдром или другие мускульно-скелетные нарушения, просьба следовать данным инструкциям:

- **•** Каждый час игры делать, как минимум 15-и минутные перерывы.
- **•** Если в процессе игры Ваши кисти, запястья или предплечья устали или стали болеть, прекратите играть и сделайте в игре перерыв на несколько часов.
- **•** Если Вы в процессе или после игры продолжаете испытывать боль в кистях, запястьях или предплечьях, прекратите играть и обратитесь к врачу.

#### *Заявление о соответствии директивам Европейского Союза*

Компания Motorola настоящим удостоверяет, что данный продукт находится в соответствии со следующими документами:

- **•** Основными требованиями и прочими релевантными C E положениями Директивы 1999/5/EC
	- **•** Всеми другими релевантными Директивами ЕС

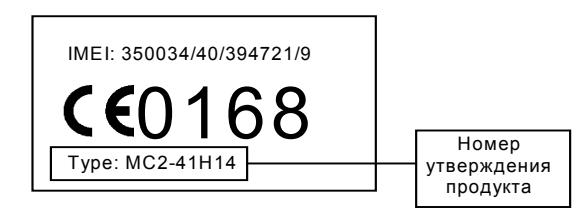

Выше показано, как выглядит типичный Номер утверждения продукта.

Вы можете найти Декларацию о соответствии (ДОС) Вашего продукта Директиве 1999/5/EC (Директиве R&TTE) в Интернет по адресу www.motorola.com/rtte – чтобы найти нужную ДОС, введите в строку поиска этого Web-сайта Номер утверждения с этикетки Вашего продукта.

# <span id="page-12-0"></span>*Краткий обзор функций телефона*

# <span id="page-12-1"></span>*Внешний вид*

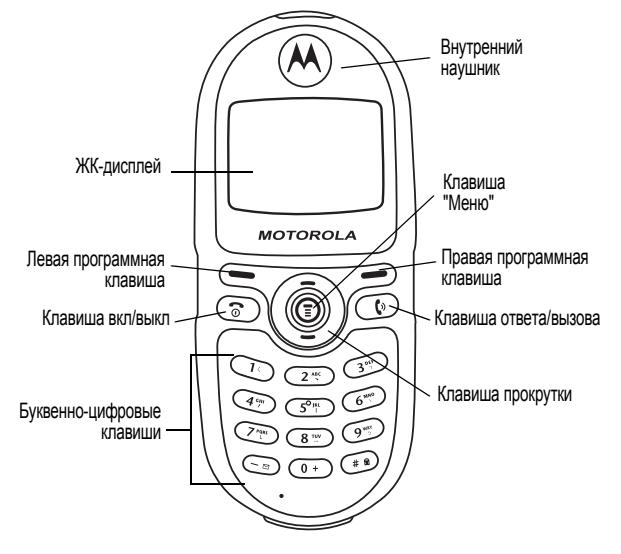

Инструкции по применению клавиш приведены в разделе "[Функциональные](#page-15-1) клавиши" на стр. 16.

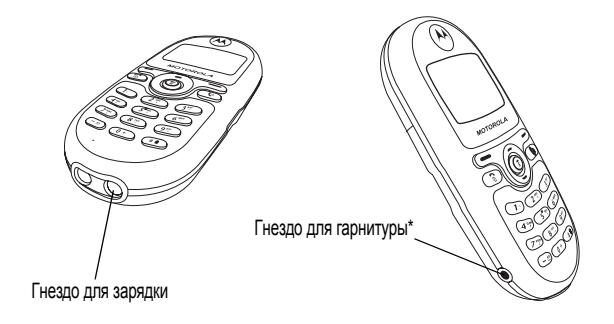

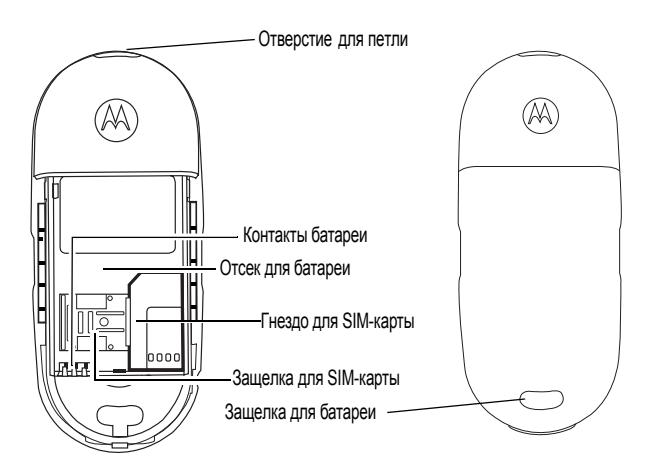

\*Для подсоединения телефонной гарнитуры (приобретается отдельно).

# <span id="page-14-0"></span>*Дисплей в режиме ожидания*

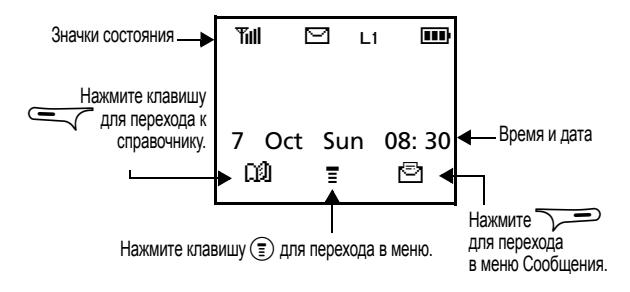

#### *Значки на дисплее в режиме ожидания*

В режиме ожидания могут быть показаны различные значки:

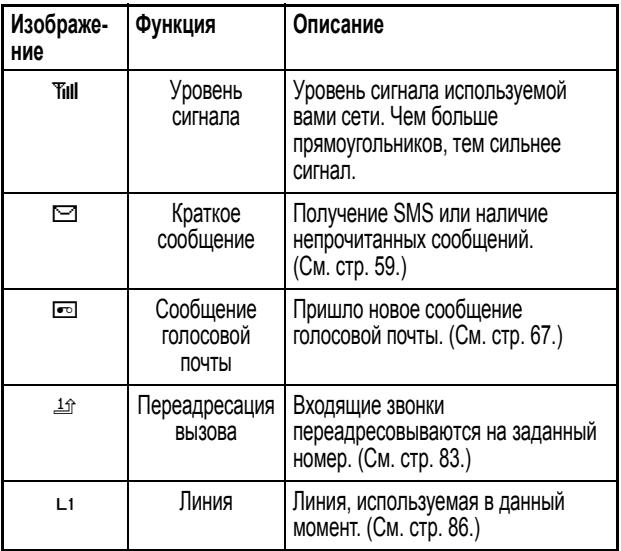

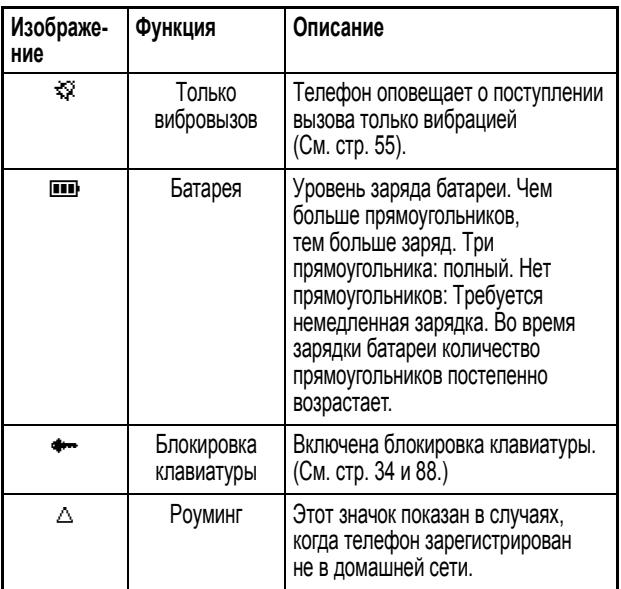

# <span id="page-15-0"></span>*Клавиши*

#### <span id="page-15-1"></span>*Функциональные клавиши*

В этом руководстве термин *нажмите и удерживайте клавишу* означает "нажмите и не отпускайте клавишу в течение приблизительно двух секунд", а термин *нажмите клавишу* означает "нажмите и сразу отпустите клавишу".

В приведенном ниже списке указаны не все функции клавиш. Более подробные сведения приведены в соответствующих разделах руководства.

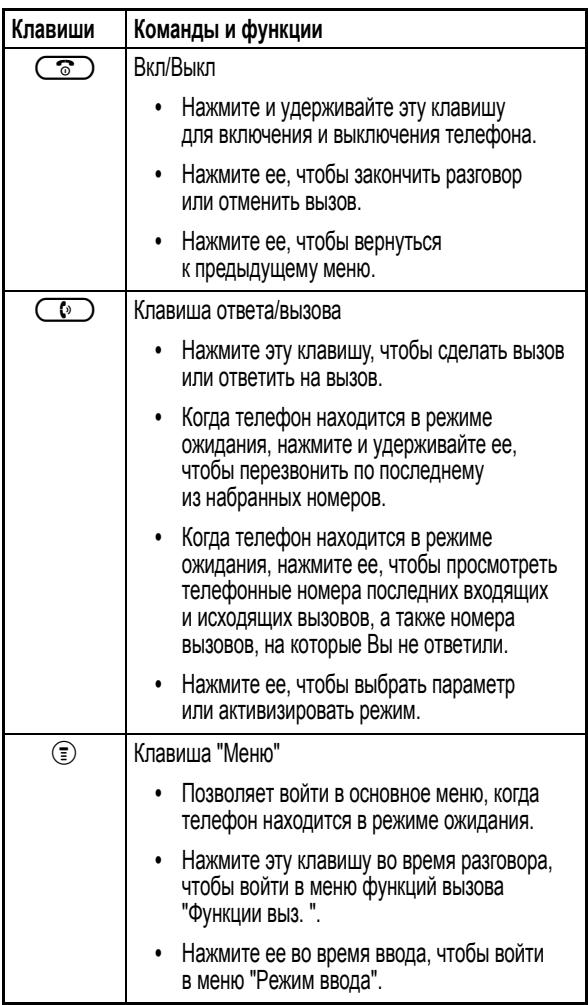

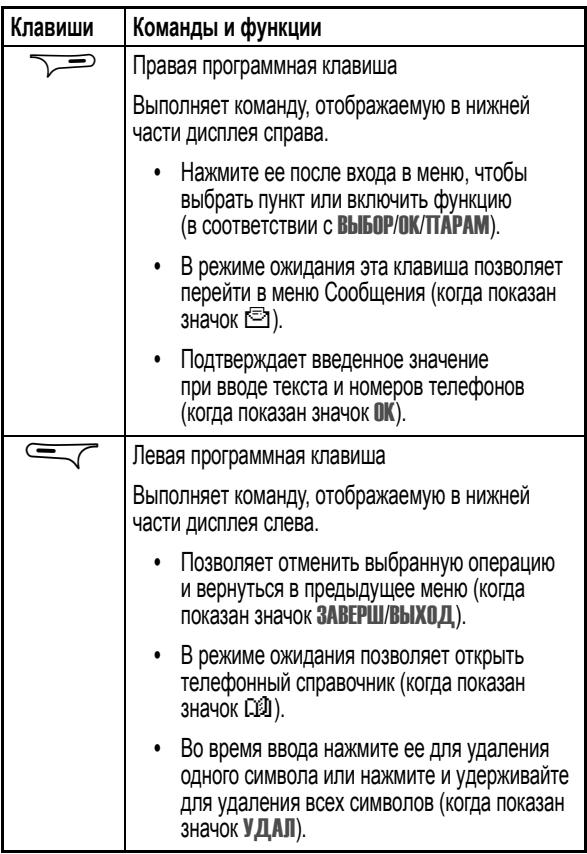

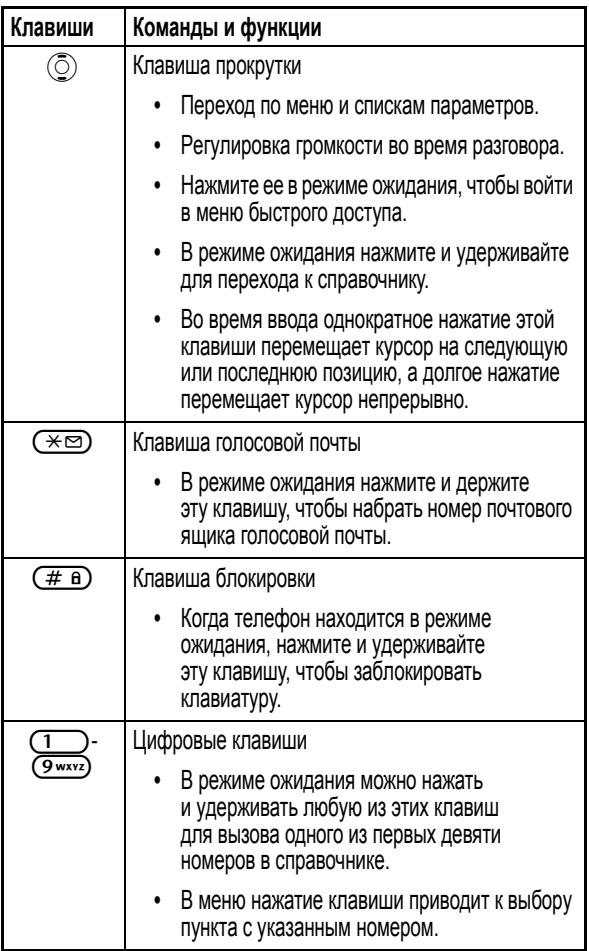

### *Буквенно-цифровые клавиши*

В следующей таблице приведен список символов, которые можно ввести с помощью буквенно-цифровых клавиш.

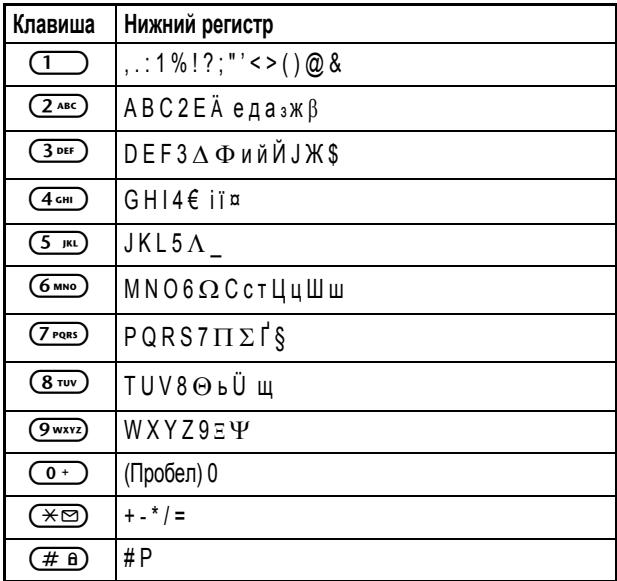

*Примечание. Возможно, ваш телефон не поддерживает все символы, представленные в этой таблице, т.к. все модели телефонов Motorola, поставляемые на рынки России и стран СНГ поддерживают символы кирилицы, в соответствии с символами на клавиатуре телефона.*

# <span id="page-20-1"></span><span id="page-20-0"></span>*SIM-карта*

Прежде чем пользоваться телефоном, в него нужно вставить SIM-карту (Subscriber Identification Module - идентификационный модуль абонента), предоставляемую оператором сотовой связи. SIM-карта содержит абонентский номер и номер телефона, а также память, в которой могут храниться номера телефонов, сообщения и другая информация.

#### *Как вставить SIM-карту*

*Примечание. Обращайтесь с SIM-картой аккуратно. Царапины могут повредить ее металлические контакты.* 

- **1** Снимите батарею.
- **2** Найдите гнездо для установки SIM-карты.
- **3** Вставьте в это гнездо SIM-карту металлическими контактами вниз. Обрезанный угол SIM-карты должен располагаться слева вверху.
- **4** Задвиньте защелку на SIM-карту.

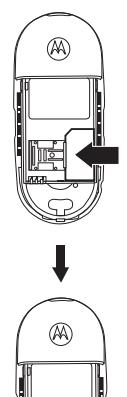

## *Как вынуть SIM-карту*

- **1** Снимите батарею.
- **2** Откройте защелку SIM-карты и достаньте карту из гнезда.

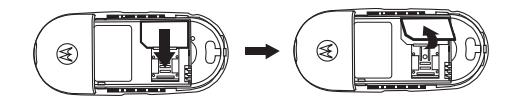

# <span id="page-21-0"></span>*Использование батареи*

**Внимание!** Выключайте телефон перед снятием аккумулятора – в противном случае могут быть утеряны параметры, хранящиеся в памяти SIM-карты или телефона.

## *Установка батареи*

- **1** Поместите батарейку в телефон таким образом, чтобы контакты батареи соответствовали контактам в отсеке телефона для батареи.
- **2** Защелкните крышку отсека батареи.

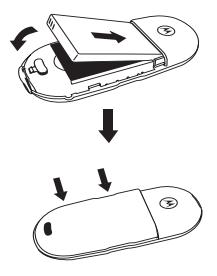

# *Снятие батареи*

**1** Нажмите кнопку в нижней части крышки отсека для батареи и сдвиньте крышку с телефона.

**2** Поднимите батарею с нижней стороны.

## *Зарядка батареи*

Если батарея сильно разрядится, телефон оповестит об этом звуковым сигналом <sup>и</sup> сообщением Батарея разряжена. Если заряд исчерпан полностью, на дисплее показан индикатор *Ы*. В этом случае батарею следует немедленно зарядить. При разряде батареи телефон автоматически выключается.

**1** Вставьте штекер зарядного устройства в гнездо, расположенное справа в нижней части телефона.

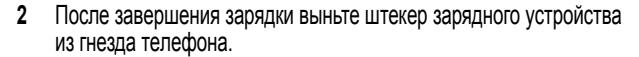

**Совет.** На полную зарядку новой батареи требуется 24 часа. Перезарядка занимает около 160 минут. В процессе зарядки на дисплее мигает индикатор  $\overline{m}$ .

**Совет.** Если батарея полностью разряжена, телефоном нельзя будет пользоваться сразу после начала зарядки. Телефон будет работать

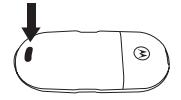

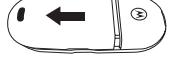

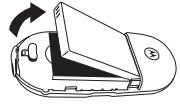

только по прошествии часа с начала зарядки. При подключении зарядного устройства к телефону с полностью разряженной батареей подсветка дисплея начинает быстро мигать.

## <span id="page-24-1"></span><span id="page-24-0"></span>*Включение телефона*

Чтобы выключить телефон, нажмите и удерживайте клавишу  $\sqrt{\sigma}$ 

## <span id="page-24-2"></span>*Осуществление вызова*

**1** Введите свой PIN-код. Если при вводе PIN будет совершена ошибка, удалите ошибочную цифру с помощью клавиши $\equiv$  (УДАЛ).  $\overline{a}$  По окончании нажмите  $\overline{a}$  (ОК) или $\overline{a}$ .

**Совет.** *PIN* (Personal Identification Number - личный идентификационный номер) - это пароль, предоставленный оператором сети. PIN-код позволяет пользоваться SIM-картой и услугами сотовой сети.

*Примечание. Если PIN-код будет неверно введен три раза подряд, SIMкарта будет блокирована. Чтобы разблокировать SIM-карту, нужно ввести код PUK (Personal Unblocking Key - личный код разблокирования), который предоставляется оператором сети.* 

- **1** После ввода PIN-кода телефон автоматически начинает поиск сети, а на дисплее появляется значокw. Обычно на это требуется несколько секунд. После успешной регистрации телефон подает два звуковых сигнала, на дисплее появляется название сети, и телефон переходит в режим ожидания.
- **2** После этого можно набрать номер с помощью клавиатуры. Для удаления неправильных цифр применяется клавиша $\equiv\hspace{-4pt}\sqrt{\phantom{a}}$ (УДАЛ). Чтобы позвонить по набранному номеру, нажмите клавишу  $\bigcirc$ .

*Примечание. Если сеть недоступна, на дисплее не показан значок уровня сигнала.* 

*Примечание. В случае подключения к сети, к которой нет доступа, на дисплее будет показан уровень сигнала. Но в этом случае можно звонить только по номерам экстренных служб.* 

*Примечание. Во время разговора можно пользоваться функциями, описанными на стр. [стр](#page-31-0). 32.* 

## <span id="page-25-0"></span>*Завершение вызова*

(ВЫХОД) для того, чтобы прервать соединение и перевести телефон После завершения разговора нажмите клавишу  $\textcircled{3}$ или  $\textcircled{7}$ в режим ожидания. Клавиша ( $\widehat{\bullet}$ ) или  $\widehat{\bullet}$  (ВЫХОД) также позволяет завершить вызов после набора номера.

# <span id="page-25-1"></span>*Ответ на вызов*

Когда телефон звонит или вибрирует, на экране показаны имя или номер телефона вызывающего абонента.

*Примечание. Предоставление этой возможности зависит от сети.* 

Имя будет показано только в случае, если оно записано в справочнике. Нажмите клавишу  $\sqrt{\ }$  (ОК) или $\sqrt{\ }$  для ответа на вызов. Кроме того, можно включить режим ответа на вызов по нажатию любой клавиши.

*Примечание. Чтобы изменить режим ответа, выберите пункт* Профили *<sup>в</sup> меню Настр. звука. См. [стр](#page-55-0). 56.* 

Если требуется отклонить вызов, нажмите клавишу  $\circledcirc$  или  $\leq$ (ВЫХОД ).

# <span id="page-25-2"></span>*Выключение телефона*

Чтобы выключить телефон, нажмите и удерживайте клавишу  $\sqrt{\hat{c}}$ 

# <span id="page-25-3"></span>*Установка времени и даты*

При выключении телефон сохраняет показания часов и календаря.

Если вы замените батарею телефона, то при следующем включении произойдет следующее:

**•** в качестве текущего времени будет указано последнее сохраненное время

**•** будет показано меню задания даты и времени

Нажмите клавишу (ИЗМЕН) для того, чтобы задать дату и время. Дополнительные сведения см. в разделе "Уст. время и дату [\(8-2\)"](#page-87-1) на стр[. 88](#page-87-1).

Нажмите клавишу $\leftarrow$  (ВЫХОД), если вы хотите принять сохраненные дату и время и перевести телефон в режим ожидания.

# <span id="page-26-0"></span>*Набор в одно касание*

Когда телефон находится в режиме ожидания, набрать номер "в одно касание" (одной клавишей) можно одним из двух следующих способов:

- Нажмите и удерживайте клавишу **(\*)**. Будет автоматически набран тот номер, по которому Вы звонили последний раз.
- **•** Нажмите и удерживайте одну из 9 цифровых клавиш. Будет набран номер, хранящийся в соответствующей ячейке телефонного справочника. Например, чтобы позвонить по номеру, записанному в справочнике под номером 5, нажмите и удерживайте клавишу  $(5 \text{ m})$ .

# <span id="page-26-1"></span>*Прослушивание сообщений голосовой почты*

Когда телефон находится в режиме ожидания, нажмите и удерживайте клавишу  $(\overline{\ast} \overline{\circ})$ , чтобы позвонить в центр голосовой почты оператора сети и прослушать свои сообщения голосовой почты. К голосовой почте можно также обращаться из меню Сообщения. Дополнительные сведения приведены на стр[. 67.](#page-66-0)

*Примечание. Предоставление услуги голосовой почты зависит от оператора сети.* 

# <span id="page-26-2"></span>*Международные звонки*

**1** Введите код выхода на международную линию или нажмите и удерживайте клавишу $\overline{(\sigma)}$  до тех пор, пока не будет показан знак +.

- **2** Введите код страны, код города (или области), затем телефонный номер.
- **3** Нажмите клавишу $\left(\begin{array}{c} \bullet \\ \bullet \end{array}\right)$ .

# <span id="page-27-0"></span>*Экстренный вызов*

Наберите номер 112 (международный номер вызова экстренных служб) и нажмите клавишу ( $\circ$ ). Экстренный вызов можно сделать даже без SIM-карты, если телефон находится в зоне действия хотя бы одной сети, поддерживаемой телефоном.

# <span id="page-27-1"></span>*Набор добавочного номера*

После ввода номера телефона нажмите и удерживайте клавишу  $(\overline{H} \cap )$ , пока не появится символ P. Наберите добавочный номер, затем нажмите клавишу $\left(\begin{matrix} \cdot & \cdot \\ \cdot & \cdot \end{matrix}\right)$ .

### <span id="page-27-2"></span>*Последние неотвеченные, исходящие и принятые вызовы*

Предусмотрены два способа просмотра последних вызовов, которые были набраны, приняты или остались без ответа, а также их времени и даты.

- **•** Если входящий вызов остался без ответа, на дисплее будет показано количество пропущенных вызовов. Дважды нажмите клавишу  $\sqrt{\phantom{a}}$  (ВЫБОР) или $\phantom{a}$  (Будет показан последний из непринятых вызовов. С помощью клавиши  $\circled{\odot}$  найдите нужный неотвеченный вызов.
- **•** Когда телефон находится в режиме ожидания, с помощью клавиши **(**  $\odot$  можно просмотреть список всех входящих и исходящих вызовов, в том числе тех входящих, которые остались без ответа. Вызовы отсортированы в обратном хронологическом порядке. Для поиска нужного номера воспользуйтесь клавишей  $\circled{2}$ .

Когда на дисплее показан телефонный номер (оставшийся без ответа, набранный или принятый), можно сделать следующее:

- С помощью клавиши **> (ВЫБОР)** или (С ) можно позвонить по указанному номеру.
- **•** Для того чтобы сохранить номер телефона в справочнике, нажмите и удерживайте клавишу  $\left(\begin{array}{cc} \bullet \end{array}\right)$ . После приглашающих сообщений введите имя и подтвердите телефонный номер. Укажите номер ячейки и нажмите  $\gg$  (ОК) или $\circ$  ) для сохранения номера.

*Примечание. Записанный таким способом телефонный номер хранится в памяти SIM-карты. Инструкции по сохранению номеров в справочнике приведены в разделе "[Добавить](#page-49-0) запись в память [телефона](#page-49-0) (1-4)" на стр. 50.* 

# <span id="page-28-0"></span>*Быстрый набор номера*

Введите номер записи справочника, содержащей нужный телефонный номер, затем нажмите клавишу  $(\overline{\#} \mathbf{a})$ . Нажмите клавишу  $\sum \to (\mathbf{0}K)$ или  $\left(\begin{matrix} \bullet \\ \bullet \end{matrix}\right)$  для набора показанного номера. Кроме того, с помощью  $\kappa$ павиши  $\circled{5}$  можно найти нужный номер в справочнике.

# <span id="page-28-1"></span>*Быстрый переход к справочнику*

**1** Когда телефон находится в режиме ожидания, значок СФ указывает на то, что с помощью клавиши $\leq$  можно перейти к телефонному справочнику.

#### **или**

В режиме ожидания нажмите и удерживайте клавишу  $\circled{5}$ для перехода к справочнику.

**2** После перехода к справочнику можно просматривать его содержимое с помощью клавиши  $\circled{\odot}$ . Если запись хранится в памяти SIM-карты, то в левом верхнем углу дисплея показан значок СФ, а если запись хранится в памяти телефона, то значок  $\square 2$ .

Для поиска записи в справочнике достаточно ввести первую букву имени. Например, для поиска записи, начинающейся с буквы "K", нужно ввести K и нажать **> (ВЫЗОВ)** или ( • ). Будут показаны имена, начинающиеся с буквы "К". Просмотрите имена, начинающиеся с буквы "К", и выберите нужное.

**3** Когда вы найдете нужный номер:

Нажмите клавишу **(ВЫБОР) или** ( Эдля набора номера.

#### **или**

Нажмите и удерживайте клавишу ( $\widehat{\bullet}$ ) для изменения записи. Запись изменяется таким же способом, как при сохранении в справочнике нового телефонного номера.

# <span id="page-29-0"></span>*Быстрый переход в меню Сообщения*

Когда телефон находится в режиме ожидания, значок <sup>•</sup> указывает на то, что с помощью клавиши  $\sim$  можно перейти в меню Сообщения. Дополнительные сведения о меню Сообщения см. на стр[. 59.](#page-58-1)

# <span id="page-29-1"></span>*Добавление записи в справочник в режиме ожидания*

Введите номер телефона и нажмите клавишу  $\sum$  (СОХРАН) или нажмите и удерживайте ( $\widehat{\,\cdot\,}$ ). Укажите имя, проверьте номер телефона, укажите номер ячейки и нажмите клавишу  $\sum$  (OK) или  $\circled{(\bullet)}$  для сохранения номера\*.

*Примечание. Записанный таким способом телефонный номер хранится в памяти SIM-карты. Инструкции по сохранению номеров в памяти телефона приведены в разделе "[Добавить](#page-49-0) запись в память [телефона](#page-49-0) (1-4)" на стр. 50.* 

# <span id="page-30-0"></span>*Ждущий входящий вызов*

Если во время телефонного разговора поступил другой вызов, можно сделать следующее.

- Нажмите клавиши  $\circledcirc\rightarrow$  и  $\circledcirc\circ$ , чтобы отклонить ждущий вызов.
- Нажмите клавиши (1) и  $\circled{1}$ ), чтобы завершить активный вызов и принять ждущий вызов.
- Нажмите клавиши ( $\overline{2}$  ABC) и  $\overline{(*)}$ , чтобы отложить активный вызов и принять ждущий вызов.

*Примечание. Предоставление услуги ждущего вызова зависит от оператора сети.* 

# <span id="page-30-1"></span>*Перевод вызова в режим ожидания*

Если во время телефонного разговора Вам нужно позвонить по другому номеру, отложите текущий вызов нажатием клавиши **[149]** (ПАРАМ) или ( $\circ$ ). После перевода вызова в режим ожидания на дисплее появляется значок  $\Xi$  1. После переключения на второй вызов на дисплее появится значок  $\blacksquare$  1

Для переключения между активным и отложенным вызовами можно пользоваться клавишей  $\overline{(\cdot)}$ .

После завершения активного вызова отложенный вызов возобновляется. Кроме того, если соединенным остался только отложенный вызов, его можно активизировать с помощью клавиши  $\left(\begin{array}{c} \bullet \\ \bullet \end{array}\right)$ .

*Примечание. Предоставление этой услуги зависит от оператора сети.* 

*Примечание. Цифра рядом со значком* r */* s *(<sup>в</sup> приведенном выше примере - 1) указывает количество отложенных или активных вызовов.* 

# <span id="page-31-0"></span>*Меню Функции вызова*

Во время разговора по телефону можно перейти в меню Функции вызова с помощью клавиши (≡). Выберите нужную опцию с помощью клавиши  $\circled{0}$  и нажмите клавишу  $\searrow$  (ВЫБОР) или $\circled{0}$  для выбора нужной опции, либо нажмите $\leq$  (ЗАВЕРШ) или  $\circledcirc$  для выхода из меню.

*Примечание. Наличие пунктов, помеченных звездочкой (\*), зависит от оператора сети.* 

## *\*Меню SIM*

Доступ к меню SIM-карты, предоставленному оператором сети.

#### *Отключ. микр.*

Отключение микрофона для того, чтобы собеседник не мог слышать ваш голос. Когда микрофон отключен, на дисплее показан значок  $\boxtimes$ .

## *\*Сообщения*

Эта функция позволяет читать, составлять и отправлять сообщения. Дополнительные сведения о меню Сообщения приведены на стр. [59](#page-58-1).

## *\*Парам. конф.*

Меню "Парам. конф. " содержит следующие пункты.

*Примечание. Максимальное количество участников конференции устанавливает оператор сети.* 

#### **\*Завершить вызов**

Эта команда позволяет отключать отдельных участников от конференции.

#### **\* Переключение**

Эта функция доступна в случае, если есть и активные, и отложенные вызовы. Клавиша Переключение переключает активный вызов <sup>в</sup> режим ожидания и активизирует отложенный вызов.

#### **\* Отложить**

Эта команда позволяет отложить текущий активный вызов, после чего можно осуществить другой вызов.

#### **\* Активировать**

После завершения второго разговора эта команда позволяет перевести первый (отложенный) разговор из ждущего состояния в активное.

#### **\* Объединить**

Эта функция позволяет объединить вызовы в конференцию.

#### **\* Отделить**

Во время конференции эта команда позволяет разговаривать только с одним абонентом так, чтобы другие участники конференции не слышали этого разговора.

#### **\* Передать**

Эта функция позволяет завершить свой вызов и при этом соединить активный и ждущий вызовы друг с другом.

## *Справочник*

Этот пункт позволяет перейти к телефонному справочнику.

# *Список*

Просмотр последних исходящих, принятых и неотвеченных вызовов. Когда на дисплее будет показан нужный номер, нажмите клавишу  $\begin{array}{c} \bigcirc \end{array}$ или  $\sqrt{\phantom{a}}$  (ВЫБОР) для того, чтобы позвонить по этом номеру, сохранить его или удалить.

# <span id="page-32-0"></span>*Регулировка громкости наушника*

Чтобы отрегулировать громкость во время разговора, нажмите клавишу  $(\bar{O})$ .

# <span id="page-33-1"></span><span id="page-33-0"></span>*Блокировка клавиатуры*

Чтобы заблокировать клавиатуру, в режиме ожидания нажмите и удерживайте клавишу  $(\overline{H} \cdot \overline{B})$ . Если клавиатура заблокирована, то в режиме ожидания в нижней части дисплея показан значок • Чтобы разблокировать клавиатуру, нажмите клавишу  $\sqrt{\ }$  (Разбл) или $\overline{\mathcal{C}}$ , а затем  $(\overline{\ast\infty})$ . Заблокировать клавиатуру можно также с помощью пункта меню Блок. клавиат. См. стр. [88](#page-87-0).

<span id="page-34-0"></span>В телефоне предусмотрено несколько способов выполнения следующих операций:

- **•** набор кратких сообщений
- **•** ввод имен и номеров в телефонный справочник

*Примечание. Подробное описание этих функций и операций приведено в соответствующих разделах этого руководства.* 

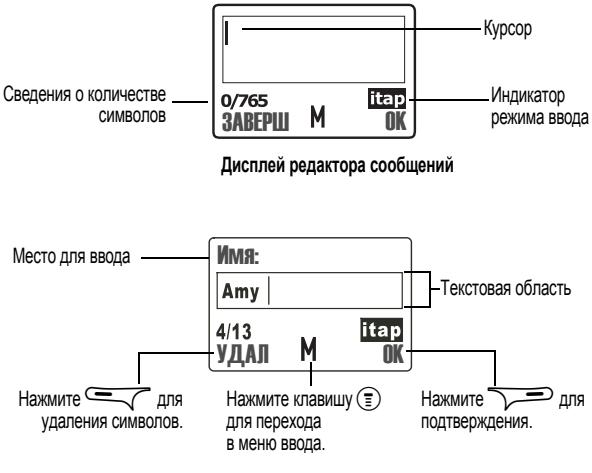

**Дисплей редактора справочника**

# <span id="page-35-0"></span>*Выбор режима ввода*

Для перехода в меню режима ввода из окна редактора нажмите клавишу  $\widehat{P}$  или нажмите и удерживайте клавишу  $\widehat{P}$ . С помощью клавиши $\widehat{P}$ найдите нужный пункт меню, выберите его клавишей  $\sim$  (ВЫБОР) или  $(\bullet)$ , либо нажмите клавишу с соответствующей цифрой, чтобы выбрать один из следующих режимов ввода:

*Примечание. По умолчанию применяется режим ввода Ввод ABC (ABCD). Однако стандартный режим ввода можно изменить. См. раздел "[Режим](#page-88-0) ввода (8-5)" на стр. 89. Вместе с экраном ввода автоматически включается установленный режим ввода.* 

*Примечание. Режим ввода может зависеть от места продажи телефона.* 

## *Интеллектуальный ввод (iTAP)*

Система *интеллектуального ввода* (или *iTAP*, как показано на экране редактора) анализирует буквы по мере их ввода и отыскивает подходящее слово, тем самым ускоряя и упрощая ввод. *Интеллектуальный ввод (iTAP)* - это эффективная альтернатива традиционному вводу, при котором для вывода на экран одной буквы нередко приходится нажимать клавишу несколько раз.

#### **Преимущества интеллектуального ввода (iTAP)**

- **•** Ввод букв одним нажатием клавиши. Для ввода любой буквы достаточно один раз нажать клавишу.
- **•** База данных содержит достаточно много слов, в том числе распространенные имена.
- **•** Включены знаки пунктуации и часто используемые символы.

*Примечание. В этой модели телефона режим интеллектуального ввода iTAP не поддерживает русский язык. Используйте другой язык или другие режимы ввода (ABC или 123).*
#### **Функции клавиш при интеллектуальном вводе (iTAP)**

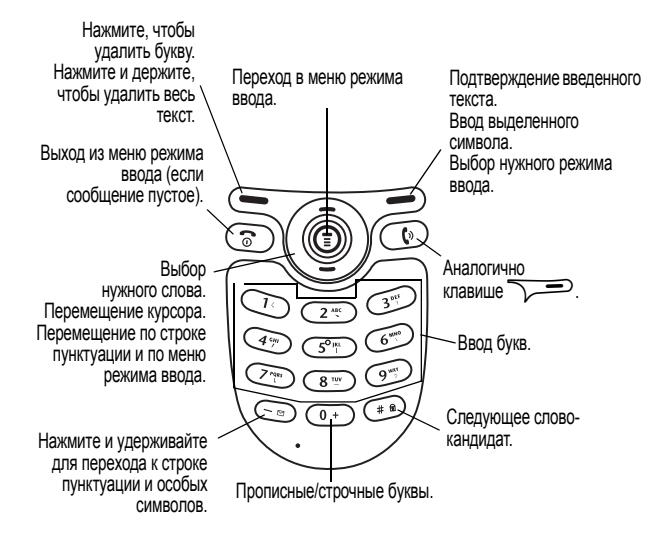

#### **Советы по интеллектуальному вводу (iTAP)**

#### **Как вводить слова:**

- **•** Вводите слово однократными нажатиями буквенно-цифровых клавиш, не обращая внимание на порядок расположения знаков на клавише. Введенное, но не подтвержденное слово отображается вне текстовой рамки.
- **•** Чтобы перейти от прописных букв к строчным или обратно, нажмите клавишу  $\overline{O}$ . Чтобы удалить неверно введённую букву, нажмите клавишу $\leftarrow$  (УДАЛ), а чтобы удалить всё слово – нажмите и удерживайте клавишу $\leftarrow$ .
- **•** Слово автоматически изменяется в процессе ввода. Не обращайте внимания на то, что написано на дисплее, до тех пор пока не введете слово полностью.
- **•** Если после завершения ввода отображается не то слово, которое нужно, нажмите клавишу  $(\overrightarrow{H} \mathbf{a})$ , чтобы на экране появилось следующее слово-кандидат. Переходить к следующему или предыдущему слову-кандидату можно также с помощью клавиши  $\circled{0}$ . Когда появится нужное слово, нажмите $\circled{=}$  (OK) или  $\circled{(*)}$ , чтобы поместить его в текстовую рамку, после чего между словом и курсором появится пробел. Теперь следующее слово можно вводить сразу, не вводя после него пробела.
- После ввода слова в текстовой области, нажмите клавишу  $\circled{2}$ , чтобы переместить курсор на одну позицию, или нажмите и удерживайте эту клавишу, чтобы перемещать курсор непрерывно.
- Нажмите клавишу **« (УДАЛ)**, если требуется удалить один знак, а если нужно удалить весь текст - нажмите и удерживайте клавишу $\leftarrow$ .

#### **Ввод знаков препинания и особых символов:**

- **•** Чтобы просмотреть в нижней части экрана список знаков препинания и особых символов, нажмите и удерживаите клавишу (¥⊠). Для перехода от одного символа к другому пользуйтесь клавишей  $\left(\bar{\odot}\right)$ , а для перехода к другой странице нажмите и удерживайте клавишу  $\circled{)}$ . Для ввоза выделенного символа нажмите клавишу  $\sum$ (ОК) или $($  (, либо клавишу с номером символа  $(1) \sim (9$  wxvz), слева направо).
- **•** Чтобы выйти из списка знаков препинания и символов, нажмите клавишу $\leftarrow$  (ЗАВЕРШ) или  $\left(\overline{\mathcal{R}}\right)$ .

### **Пример интеллектуального ввода (iTAP)**

Ввод фразы Come home <sup>в</sup> редакторе сообщений.

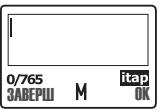

**1** Нажмите клавишу  $\textcircled{\scriptsize{\textsf{F}}}$  для перехода в меню режима ввода. Выберите Интел. ввод и нажмите клавишу  $\overline{\phantom{a}}$  (Выбор) или $\overline{\phantom{a}}$ .

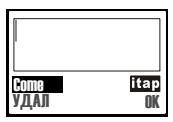

**2Нажмите клавишу** ( $\circ$  + ) ( $\circ$  ABC) для ввода прописной буквы С. Затем нажмите 0663 для ввода символов o, m <sup>и</sup> e <sup>в</sup> нижнем регистре.

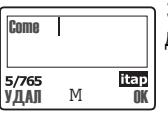

для переноса слова Come в область текста. **3**Нажмите клавишу **Delaya (ОК)** или (

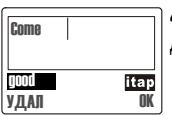

для ввода слова home. 4 Нажмите клавиши (4 снг.) (6 мло) (6 мло) (3 рег.)

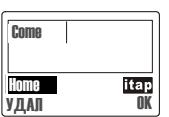

**<sup>5</sup>** good - это не то слово, которое требуется, поэтому нажмите  $(\overline{a} \circledast)$  или  $\circledcirc$ ) для выбора следующего слова-кандидата - home.

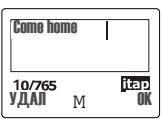

для переноса слова **home** в область текста. **6**Нажмите клавишу **Delander (ОК)** или С ©

## *Режим ввода АВC*

Ввод АВC выбран по умолчанию <sup>и</sup> автоматически включается при переходе в окно редактора.

Если ввести нужное слово <sup>в</sup> режиме Интел. ввод (iTAP) не удается, нажмите клавишу  $\circledcirc$ , либо нажмите и удерживайте клавишу  $\circledcirc$ чтобы перейти <sup>в</sup> меню ввода, <sup>и</sup> выберите режим Ввод АВC.

Списки символов, соответствующие различным клавишам телефона в режиме ввода АБВ, приведены в разделе см. "Буквенно-[цифровые](#page-19-0) [клавиши](#page-19-0)" на стр. 20.

### **Инструкции по вводу в режиме АBC**

- **•** При вводе данных учитывайте порядок расположения знаков на клавише.
- **•** Нажмите на клавишу один раз, чтобы ввести первую изображенную на ней букву, нажмите дважды, чтобы ввести вторую букву, и т. д.
- **•** Нажмите и удерживайте нужную клавишу для переключения между прописными буквами, строчными буквами и цифрам.
- **•** После ввода буквы можно подождать секунды две, пока курсор не переместится на одну позицию, либо просто сразу нажать клавишу, чтобы ввести следующую букву.
- **•** Если при вводе Вы ввели неверную буква или цифру, удалите ее следующим способом: верните курсор назад, нажав клавишу  $(\bar{O})$ , а затем нажмите клавишу $\leftarrow$ .

Например, для ввода Любовь:

- 1 Нажмите клавишу (5 км) три раза для ввода буквы L.
- **2** Нажмите и удерживайте клавишу (6 мно) для переключения на строчные буквы, <sup>а</sup> затем дважды нажмите эту клавишу для ввода o.
- **3** Нажмите клавишу ( $\overline{8 \text{ rev}}$ ) три раза для ввода буквы **v**.
- 4 Нажмите клавишу (3 DEF) два раза для ввода буквы **e**.

## *Ввод 123*

В этом режиме ввода с помощью клавиш $\overline{1}$ -  $\overline{0}$  +  $\overline{0}$  вводятся цифры. Чтобы ввести знак препинания, нажмите и удерживайте клавишу \*. Чтобы ввести знак препинания, нажмите <sup>и</sup> удерживайте клавишу для перехода к списку особых символов и знаков пунктуации.

## *Команда "Вставить знак"*

Команда "Вставить знак" показывает строку знаков пунктуации и особых символов. С помощью клавиши  $\circled{\odot}$  найдите нужный знак (нажмите и удерживайте клавишу  $\circled{\supset}$  для пролистывания страниц), а когда он будет выделен, нажмите клавишу  $\sqrt{ }$  (ОК) или $\left( C\right)$ . Можно также нажать клавишу с номером нужного символа  $(1)$ - $(0+)$ .

## <span id="page-40-0"></span>*Команда "Выбор пикт".*

В режиме выбора рисунка можно вставить в сообщение анимированный рисунок.

Когда появится список рисунков, нажмите клавишу  $\circled{)}$  для выбора нужного рисунка, а затем клавишу **> (ВЫБОР)** или ( • ) для вставки рисунка в сообщение. Рисунок обозначается кодом из трех особых символов. По окончании нажмите $\sum$  (ОК) или $\overline{(\Omega)}$ .

*Примечание. При отправке объединенных сообщений SMS рисунок должен быть вставлен до 160-го символа.* 

- **•** Для просмотра рисунка в тексте сообщения нужно перейти в меню Просмотр. См. сопутствующие разделы.
- **•** Для выхода из списка рисунков без вставки рисунка нажмите  $\leftarrow$  (ЗАВЕРШ) или $\left(\overline{\circ}\right)$ .
- **•** Для удаления рисунка из текста сообщения удалите символы кода рисунка с помощью клавиши  $\leftarrow$ .

*Примечание.* Выборпикт. *доступна только при редактировании сообщения.* 

*Примечание. В сообщение можно вставить только одну пиктограмму. Если <sup>в</sup> сообщение уже вставлен рисунок, опции* Выборпикт. *не будет в меню режима ввода.* 

**Примечание.** Отправить сообщение с рисунком можно также<br>с помощью пункта **Граф. сообщ**. меню Сообщения. См. стр. [65.](#page-64-0)

*Примечание. Функция сообщений с рисунками должна поддерживаться оператором сети и телефоном получателя.* 

## *Вставить готовое сообщение*

Готовые сообщения - это список, который позволяет составлять сообщения и заметки, используя хранящиеся в памяти телефона предложения.

С помощью меню Вставить гот. сообщение можно добавить в список готовых сообщений новые предложения. См. стр[. 65.](#page-64-1)

### **Список готовых сообщений**

Ниже приведен список готовых сообщений:

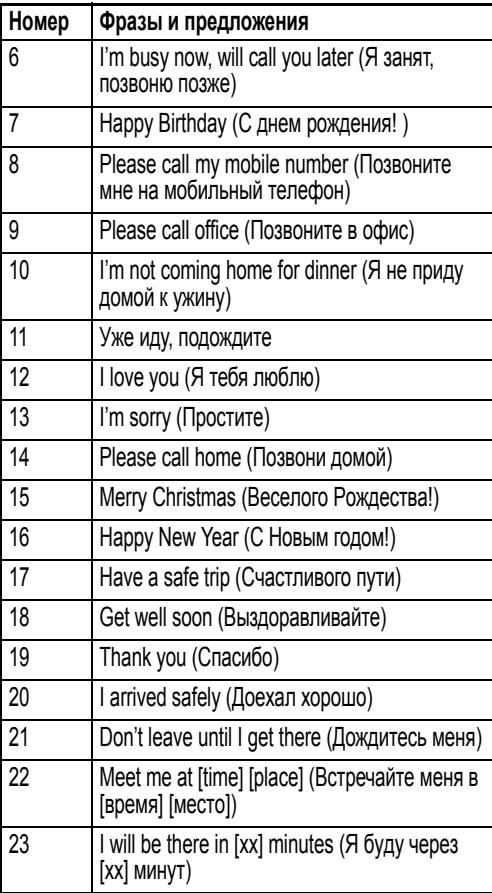

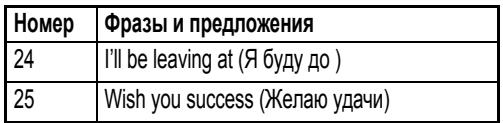

*Примечание. Список готовых сообщений зависит от места продажи телефона.* 

*Примечание. Первые 5 пустых позиций зарезервированы для новых готовых сообщений. См. раздел "Готовые [сообщения](#page-64-1) (3-5)" на стр. 65.* 

**Примечание. Пункта Вставить гот. сообщение** нет в меню Справочник.

#### *Работа с готовыми сообщениями*

(ВЫБОР) или (  $\circ$  ), для того чтобы вставить его, либо нажмите клавишу Выберите нужное сообщение с помощью клавиши A<sup>и</sup> нажмите \$  $\overline{c}$  номером нужного сообщения ( $\overline{1}$ ) -  $\overline{9}$  ( $\overline{9}$   $\overline{w}$ x $\overline{y}$ ). После ввода сообщения телефон автоматически возвращается в режим интеллектуального ввода (iTAP). Теперь фразу в сообщении можно изменить. Если требуется перейти в другой режим ввода, нажмите клавишу  $\epsilon$ .

## *Выбор словаря*

Выберите словарь для режима iTAP. По умолчанию применяется словарь английского языка.

*Примечание. Набор словарей зависит от места продажи телефона.* 

Меню Быстрый доступ содержит 9 часто используемых функций. Оно ускоряет доступ к этим функциям по сравнению с переходом к ним через главное меню.

*Примечание. Первоначальный набор пунктов в меню быстрого доступа может зависеть от места продажи телефона.* 

## *Меню быстрого доступа*

Чтобы войти в меню быстрого доступа, в режиме ожидания нажмите клавишу  $\circled{0}$ .

*Примечание. Содержимое меню быстрого доступа можно изменять. Инструкции по настройке меню быстрого доступа приведены в разделе "[Быстрый](#page-74-0) доступ (4-6)" на стр. 75.* 

*Примечание. Наличие меню SIM-карты зависит от оператора сети и вида подписки.* 

*Примечание. Подробное описание этих пунктов меню см. в соответствующих разделах этого руководства.* 

## *Работа с меню быстрого доступа*

Выберите нужный пункт меню с помощью клавиши  $\circled{)}$ , а затем нажмите клавишу  $\sum$  (ВЫБОР) или  $\binom{\bullet}{\bullet}$ . Можно также нажать клавишу с соответствующей цифрой. Чтобы выйти из меню быстрого доступа, нажмите клавишу $\iff$  (ЗАВЕРШ) или  $\circ$ 

Главное меню Вашего телефона состоит из восьми анимационных иконок, которые, в свою очередь, представляют опции и соответствующие служебные меню.

## *Как пользоваться меню*

## *Обычный выбор опции*

Например, Вам нужно поменять настройки языка:

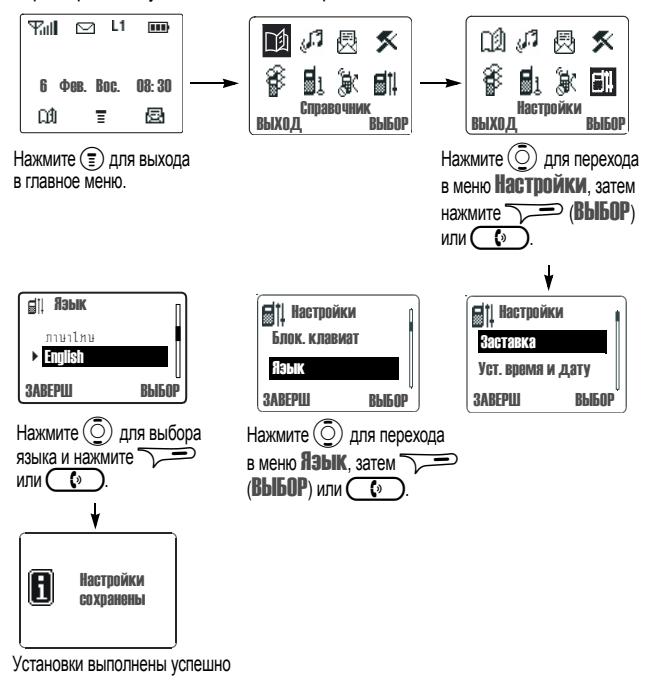

Чтобы вернуться к предыдущему меню, нажмите (ЗАВЕРШ или **ВЫХОД**) или  $\widehat{\phantom{a}}$ 

## *Быстрый доступ*

Введите в главном меню код функции, указанный в одном из следующих разделов с описанием соответствующего параметра. Таким способом Вы сможете быстро вызывать нужную функцию.

Предположим, вы хотите изменить язык (код функции выбора языка 8-4).

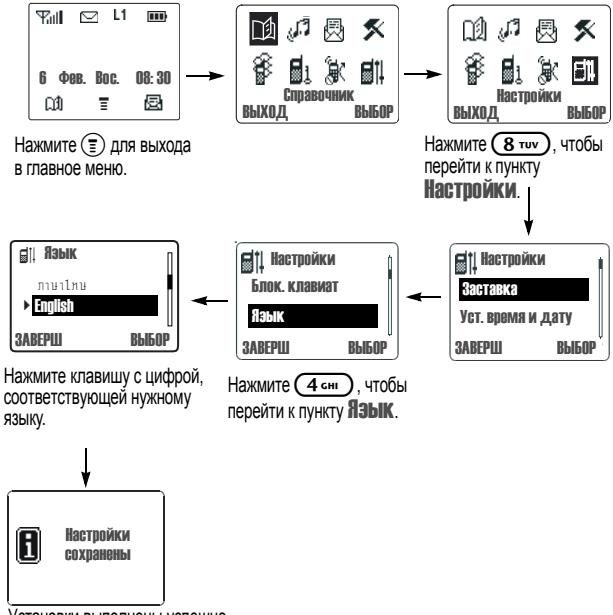

Установки выполнены успешно

# y*Телефонная Книга (1)*

Меню "Телефонная Книга" позволяет просматривать телефонный справочник, созданный Вами, а также добавлять и удалять записи. В этом меню есть следующие пункты:

## *Последний номер (1-1)*

### **Неотвеченные вызовы (1-1-1)**

Просмотр последних входящих вызовов, на которые Вы не ответили.

*Примечание. Зависит от сети/тарифного плана.* 

С помощью  $\circled{5}$  просмотрите вызовы. Затем нажмите  $\searrow$  (ВЫБОР) или  $\circled{(\bullet)}$  для выбора одного из следующих вариантов:

#### **Вызов**

Перезвонить

#### **Сохранить**

Номер записывается в телефонную книгу, которая хранится в памяти SIMкарты.

 $\overline{\searrow}$  (ОК) или $\overline{\circ}$ . Введите имя и подтвердите телефонный номер. Затем нажмите

Телефон присвоит этой записи номер, под которым она будет значиться в телефонной книге. Нажмите  $\sqrt{\bullet}$  (ОК) или $\left(\sqrt{\bullet}\right)$  для подтверждения.

#### **Удалить**

Удалить номер

## **Входящие (1-1-2)**

Просмотр последних входящих вызовов, на которые Вы ответили.

*Примечание. Зависит от сети/тарифного плана.* 

Данная опция используется так же, как <sup>и</sup> Пропущенные.

### **Исходящие (1-1-3)**

Просмотр последних исходящих вызовов.

*Примечание. Зависит от сети/тарифного плана.* 

Данная опция используется так же, как <sup>и</sup> Пропущенные.

### **Удалить всё (1-1-4)**

Удаление всех данных о принятых, непринятых и исходящих вызовах.

## *Найти запись (1-2)*

После приглашающего сообщения введите имя. Завершив операцию, нажмите  $\sqrt{\phantom{a}}$  (ОК) или $\phantom{a}$  ( $\cdot$ ). На дисплее будет показано соответствующее расположение записи, телефонный номер и имя. Также можно найти запись в телефонной книге по имени, введя его первую букву. Например, если нужно найти имя, которое начинается на букву "К", введите  $\mathbb{K}$ , а затем нажмите  $\sum$  (ОК) или $\left(\overline{\bullet}\right)$ . На дисплее будут показаны имена, начинающиеся с буквы "К". Пролистайте список имён, пока искомое имя не будет показано на экране.

Теперь Вы можете нажать  $\sum$  (ВЫБОР) или  $\bigcirc$ ) для выбора одной из следующих опций:

#### **Вызов**

Для набора номера.

#### **Редактирование**

Здесь Вы можете редактировать запись,а также изменить имя и номер в записи

### **Удалить**

Для удаления записи.

### **Копировать**

Для копирования и перемещения записи в другое место. Выберите, куда нужно скопировать запись - в память SIM-карты или память телефона, введите номер ячейки памяти, а затем нажмите  $\sum$  (ОК) или

## *Добавить запись в память SIM (1-3)*

Вы можете хранить записи телефонной книги в памяти SIM-карты.

**1** Введите имя и телефонный номер, затем нажмите **1** (OK) или $\overline{\mathbb{C}}$ .

**2** Телефон присвоит этой записи номер, под которым она будет значиться в телефонной книге. Нажмите  $\overline{\searrow}$  (ОК) или  $\overline{\circ}$ для подтверждения .

**Совет.** Телефонный номер следует вводить в международном формате. Нажмите и удерживайте  $\overline{(\circ)}$ . пока не появится  $+$ , затем введите код страны и телефонный номер. В этом случае Вам не придется изменять запись во время поездок в другие страны, когда будет использоваться роуминг.

## *Добавить запись в память телефона (1-4)*

Выбрав данную опцию, Вы можете хранить записи телефонной книги в памяти телефона. Для этого потребуется выполнить те же действия, что и в описании опции "Добавить в память SIM".

## *Удалить (1-5)*

Вы можете удалить записи телефонной книги, которые Вам более не требуются.

## **По имени (1-5-1)**

Эта команда позволяет удалить запись с указанным именем.

Введите имя записи, затем нажмите  $\sum$  (ОК) или  $\left(\begin{array}{c} \bullet \\ \bullet \end{array}\right)$ . Запись будет показана на дисплее. Нажмите (ВЫБОР) или (Са) для её удаления.

## **Удалить все записи в SIM (1-5-2)**

Этот пункт позволяет удалить все записи телефонной книги, хранящиеся в памяти SIM-карты. Чтобы удалить все записи, сначала нужно ввести код телефона. Введите код телефона, затем нажмите  $\sum$  (ОК) или $\left(\overline{\bullet}\right)$  для удаления.

## **Удалить все записи в телефоне (1-5-3)**

Эта опция позволяет удалить все записи, хранящиеся в памяти телефона. Для этого потребуется выполнить те же действия, что и в описании опции "Удалить все записи в SIM"

## *Номер технической поддержки (1-6)*

Эта опция позволяет просматривать телефонные номера служб оператора сотовой связи и звонить по ним. Эти номера хранятся в SIMкарте, они заблокированы оператором.

*Примечание. Зависит от сети/SIM-карты.*

## *Свой номер (1-7)*

Позволяет указать или отобразить Ваш телефонный номер, записанный в памяти SIM-карты.

- **•** Если в памяти не сохранены записи с собственными номерами, то на дисплее будет показано **Нет записей Доб. запись?**. Нажмите  $\sqrt{\hspace{1mm}}$  (ОК) или $\overline{\hspace{1mm}}$  ( $\cdot$ ), для ввода своего имени и номера, затем укажите номер ячейки памяти (1 или 2).
- **•** Если вы ранее уже сохранили в памяти свой телефонный номер, нажмите $\sum$  (ОК) или $\Gamma$  ( $\Gamma$ ), чтобы добавить новую запись, или изменить или удалить текущую.

## *Состояние (1-8)*

Данная опция меню позволяет просмотреть номера свободных и занятых ячеек памяти телефонной книги. В памяти телефона может храниться до 100 записей телефонной книги, а ёмкость памяти SIM-карты зависит от сетевых услуг, на которые Вы подписались.

На дисплее отобразятся номера свободных и занятых ячеек памяти SIM-карты. С помощью  $(\bar{0})$  можно просмотреть также номера свободных и занятых ячеек памяти телефона.

## *Копировать запись (1-9)*

Эта функция позволяет скопировать или переместить записи справочника из памяти SIM-карты в память телефона или наоборот.

### **SIM->телефон (1-9-1)**

Копирование и перемещение записи телефонной книги из памяти SIMкарты в память телефона.

### **Одна запись (1-9-1-1)**

Копирование и перемещение одной записи телефонной книги из памяти SIM-карты в память телефона.

**Сохранение исходной записи (1-9-1-1-1).** Позволяет скопировать одну запись из памяти SIM-карты в память телефона, сохранив исходную запись в памяти SIM-карты. Просмотрите записи, хранящиеся в памяти SIM-карты. Когда найдете нужную запись, нажмите  $\sum$  (ОК) или  $\overline{(\cdot)}$ . чтобы переместить эту запись в память телефона.

**Удаление исходной записи (1-9-1-1-2).** Удалите одну запись из памяти SIM-карты и сохраните её в памяти телефона. Просмотрите записи, хранящиеся в памяти SIM-карты. Когда найдете нужную запись, нажмите  $\sqrt{ }$  (ОК) или $\sqrt{ }$ , чтобы переместить эту запись в память телефона.

#### **Все записи (1-9-1-2)**

Скопируйте и переместите все записи справочника из памяти SIM-карты в память телефона.

**Сохранение исходной записи (1-9-1-2-1).** Скопируйте все записи из памяти SIM-карты в память телефона, сохранив исходные записи в памяти SIM-карты. После выбора данной опции меню, на дисплее будет показано общее количество записей и запрос на подтверждение копирования всех записей. Нажмите  $\sum$  (ОК) или  $\overline{\text{C}}$ , чтобы скопировать все записи в память телефона.

**Удаление исходной записи (1-9-1-2-2).** Удалите все записи из памяти SIM-карты и сохраните их в памяти телефона.

### **Телефон->SIM (1-9-2)**

**Одна запись (1-9-2-1)**

Копирование и перемещение одной записи телефонной книги из памяти SIM-карты в память телефона.

**Сохранение исходной записи (1-9-2-1-1).** Скопируйте одну запись из памяти SIM-карты и сохраните её в памяти телефона, сохранив исходную запись в памяти SIM-карты. Просмотрите записи, хранящиеся в памяти телефона. Когда найдете нужную запись, нажмите (ОК) или  $\binom{6}{2}$ , чтобы переместить эту запись в память телефона.

**Удаление исходной записи (1-9-2-1-2).** Удалите одну запись из памяти телефона и сохраните её в памяти SIM-карты . Просмотрите записи, хранящиеся в памяти телефона. Когда найдете нужную запись, нажмите  $\sim$  (ОК) или  $\sim$  , чтобы переместить эту запись в память телефона.

#### **Все записи (1-9-2-2)**

Скопируйте и переместите все записи справочника из памяти телефона в память SIM-карты.

**Сохранение исходной записи (1-9-2-2-1).** Скопируйте все записи из памяти телефона и сохраните их в памяти SIM-карты, сохранив исходные записи в памяти телефона. После выбора данной опции меню, на дисплее будет показано общее количество записей и запрос на подтверждение копирования всех записей. Нажмите  $\sum$  (OK) или  $\overline{(\cdot)}$ , чтобы сохранить все записи в памяти SIM-карты.

**Удаление исходной записи (1-9-2-2-2).** Удалите все исходные записи из памяти телефона и сохраните их в памяти SIM-карты.

# 0 *Звуковые настройки (2)*

Установите звуковые настройки Вашего телефона.

## *Тип звонка (2-1)*

Выберете тип звонка из нескольких мелодий. Установленный тип звонка будет использоваться для текущего профиля. (См. "[Профили](#page-53-0) (2-4)" на стр[. 54](#page-53-0). )Просмотрите список имеющихся типов звонков, выберите и прослушайте мелодию. Затем нажмите  $\gg$  (ВЫБОР) или чтобы подтвердить выбор.

## *Вибровызов (2-2)*

Это меню позволяет выбрать нужный режим вибровызова из следующих вариантов. Установленный здесь режим вибровызова будет использоваться для того профиля, который в данный момент активен. (См. "[Профили](#page-53-0) (2-4)" ниже.)

#### **Выкл.**

Отключает режим вибровызова.

#### **Вибровызов и звонок**

Телефон оповещает о поступлении вызова одновременно звонком и вибрацией.

### **Только вибр.**

Телефон оповещает о поступлении вызова только вибрацией.

### **Вибр. и звонок**

Телефон оповещает о поступившем вызове сначала вибрацией (5 раз), затем начинает звонить.

## *Получено сообщение SMS (2-3)*

Позволяет выбрать сигнал оповещения о входящем кратком сообщении. При получении краткого сообщения телефон оповестит установленным сигналом. Установленный тип сигнала будет использоваться для текущего профиля. (См. "[Профили](#page-53-0) (2-4)" ниже. )

## <span id="page-53-0"></span>*Профили (2-4)*

Эта функция позволяет выбрать такие параметры как тип звонка, вибровызов, громкость звонка и т. д. В этом меню есть список профилей. Имеется возможность выбрать для каждого профиля свои параметры и активировать один из профилей для конкретного события или ситуации. **Общий (2-4-1)**

#### **Активировать (2-4-1-1)**

Активирует настройки профиля Общий.

#### **Настройка (2-4-1-2)**

Это меню позволяет настроить следующее:

**Вибровызов** Режим вибровызова.

- **•** Выкл**:** Отключить режим вибровызова.
- **•** вибровыз. и звонок**:** Телефон оповещает <sup>о</sup> поступлении вызова одновременно звонком и вибрацией.
- **•** Тольковибр. **:** Телефон оповещает <sup>о</sup> входящем звонке только вибровызовом. В верхней части неактивного дисплея будет показано  $\tilde{\mathbf{x}}$
- **•** Вибровыз. и звонок**:** Телефон оповещает <sup>о</sup> поступившем вызове сначала вибрацией (5 раз), затем начинает звонить.

**Тип звонка.** Выберете тип звонка из нескольких мелодий. Просмотрите список типов звонка, выберите и прослушайте мелодию. Затем нажмите  $\sqrt{\phantom{a}}$  (ВЫБОР) или $\phantom{a}$  ( $\cdot$ ), чтобы подтвердить выбор.

**Громкость звонка** Регулировка громкости звонка <α. Всего предусмотрено пять уровней громкости. Нажмите  $(\overline{\circ})$ , чтобы изменить уровень громкости, затем нажмите > (ВЫБОР) или для подтверждения .

**Сигнал "Получено сообщение SMS"** Позволяет выбрать сигнал оповещения о входящем кратком сообщении. При получении краткого сообщения телефон оповестит установленным сигналом.

**Звуковое сопровождение нажатия клавиш.** Данная настройка позволяет включать и отключать звуковое сопровождение нажатия клавиш. Выберите Вкл или Выкл.

**Ответ на входящий вызов** Предусмотрено два режима ответа на входящий вызов:

- **•** Любой клав. **:** Ответ на входящий вызов выполняется нажатием любой клавиши.
- **•** Ответ кл. Snd**:** Ответ на входящий вызов выполняется нажатием **C**D.

**Сигнал "Соединение установлено"** Эта функция позволяет выбрать способ оповещения об ответе получателя на Ваш вызов: звуковой сигнал, вибрация, мигание подсветки.

### **Бесшумный (2-4-2)**

Данные настройки предназначены для таких случаев, когда требуется тишина (вибровызов включен, звонок и звуковое сопровождение клавиатуры отключены и т. д. ). Эти настройки можно изменить так же, как настройки Общий.

### **Собрание (2-4-3)**

Данные настройки предназначены для использования в условиях присутствия на собрании. (Например, вибровызов включен, звонок отключен и т. д. ). Эти настройки можно изменить так же, как настройки Общий.

### **На улице (2-4-4)**

Данные настройки подходят для шумных мест (например, повышенная громкость звонка). Эти настройки можно изменить так же, как настройки Общий.

### **Гарнитура (2-4-5)**

Настройки для случая, когда к телефону подключена телефонная гарнитура. Эти настройки можно изменить так же, как настройки Общий.

### **Персональные настройки (2-4-6)**

Опции аналогичны описанным <sup>в</sup> Общий. Эти настройки можно изменить так же, как настройки Общий.

## *Редактирование мелодий (2-5)*

Эта функция позволяет создать 5 собственных мелодий для звонка с помощью нот, которые хранятся в памяти телефона.

Выберите пустой звонок. Появится следующий экран:

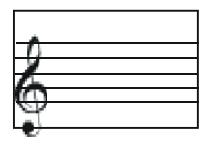

#### **Создать мелодию**

**Установка длины ноты:** Нажмите клавишу с соответствующей цифрой ( $\overline{1}$ ) -  $\overline{0}$  + ) для помещения музыкальной ноты нужной длины в нотный ряд (см. таблицу, приведённую ниже).

**Установка ключевой ноты: до, ре, ми, фа, соль, ля, си и октавы:** При появлении ноты с заданной длиной, нажмите ту же клавишу  $(1)$   $(9$   $\overline{\hspace{1cm}})$  несколько раз для перемещения ноты в нотном ряду.

- Нажмите  $(\overline{H} \cap A)$ , чтобы добавить  $*$  (кроме ми и си).
- Нажмите  $\circled{5}$  для перемещения курсора от ноты к ноте.
- Для удаления ноты, нажмите **Для удаления всех нот** нажмите с удерживанием $\equiv$

**Совет.** Максимальная длительность мелодии составляет 24 секунды. По достижении этого предела добавление нот невозможно.

#### **Функции клавиш**

В приведенной ниже таблице показано, как вводить ноты различной длины, а также символы, вводимые соответствующими клавишами.

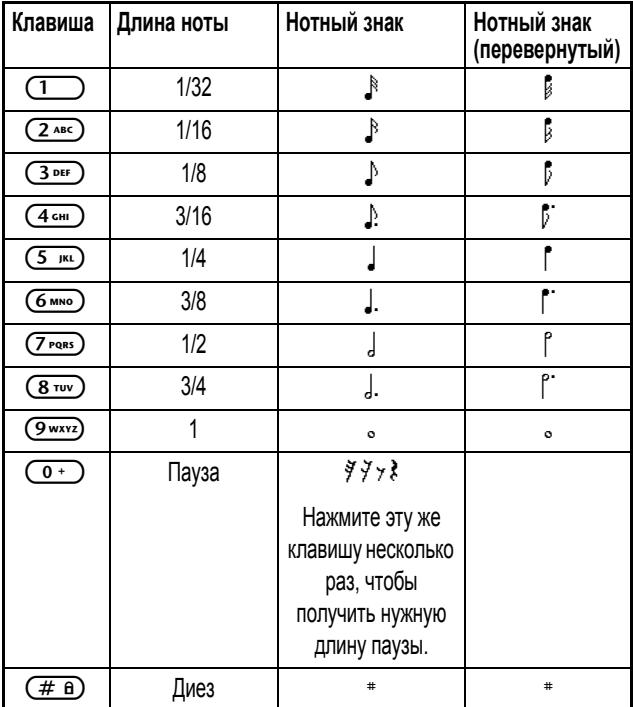

*Примечание. Бемоль* (1) не доступен, и клавиша ( $\overline{\ast}$ *функциональна.* 

### **Настройки**

Завершив составление мелодии, нажмите  $\sqrt{\phantom{a}}$ или $\phantom{a}$ , чтобы выбрать следующее:

### ВОСПР.

Воспроизведение только что созданной мелодии.

#### **Сохранить мелодию**

Сохраните мелодию как опцию Тип звонка в настройках Профили.

#### **Редактирование**

Редактировать гамму мелодии.

#### **Переименовать**

Изменить название мелодии.

*Примечание. Прежде чем изменить название мелодии, её нужно сохранить.* 

#### **Ритм**

Настройте желаемый ритм.

*Примечание. Прежде чем изменить ритм мелодии, ее нужно сохранить.* 

#### **Удалить**

Удалить мелодию.

#### **Отправить мелодию**

Отправка мелодии осуществляется так же, как и отправка текстового сообщения.

*Примечание. Прежде чем отправлять мелодию, ее нужно сохранить.* 

# c *Сообщения (3)*

Опции, описанные ниже, зависят от сети и от того, на какие сетевые услуги Вы подписались.

## *Входящие (3-1)*

При получении нового сообщения, прозвучит сигнал и будет показана подсказка Читать?  $c \mathbb{B}$ . ( $\equiv$  также появится в верхнем левом углу экрана. Нажмите  $\iff$  (ОК) или  $\left(\sqrt{\cdots}\right)$ , чтобы прочесть сообщение сразу, либо выберите эту опцию меню. На дисплее появится информация о последнем из полученных сообщений: время и дата его получения, телефонный номер или имя отправителя (если оно хранится в телефонной книге). Нажмите  $\overline{\phantom{a}}$  (ВЫБОР) или $\overline{\phantom{a}}$ , чтобы прочесть сообщение. Если получено два и более сообщений, нажмите  $\circ$ ) для выбора нужного сообщения, затем нажмите  $\searrow$  (ВЫБОР) или  $\overline{(\cdot)}$ , чтобы прочесть выбранное сообщение.

Прочитав сообщение, нажмите  $\sum$  (ПАРАМ) или (  $\binom{1}{3}$ , чтобы выбрать одну из следующих опций.

#### **Ответить**

Ответить на сообщение. Закончив, нажмите  $\sqrt{\bullet}$  (ОК) или  $\binom{\bullet}{\bullet}$ ), чтобы выбрать одну из следующих опций:

#### **Один получатель**

Отправить ответ одному получателю. Когда на дисплее появится телефонный номер получателя, нажмите  $\gg$  (ОК) или  $\sim$  чтобы отправить сообщение.

#### **Получатели**

**Занесённые в телефонную книгу.** Вы можете отправить сообщение нескольким получателям, которых Вы выберите из телефоннои книги. Наидя в справочнике запись получателя, нажмите **WEBOR**), чтобы выбрать получателя. Клавиша ( ОТМЕНА) отменяет выбор получателя. Максимальное количество получателей - 10. Выбрав получателей, нажмите  $\binom{1}{k}$ для просмотра их списка. Если Вы хотите изменить список, нажмите  $\overline{\phantom{m}}$  (ИЗМЕН). (Изменения списка осуществляются так же, как и выбор/отмена выбора получателя). И, наконец, чтобы отправить сообщение выбранным получателям, нажмите клавишу $\left(\begin{array}{c} \bullet \\ \bullet \end{array}\right)$ .

#### **Выбрать иконку**

Вы можете вставить в сообщение динамическую иконку. Эта опция аналогична Выбор пикт. в меню режима ввода. Более подробную информацию о функции Выбор пикт. см. в [Команда](#page-40-0) "Выбор пикт". на стр[. 41](#page-40-0).

*Примечание. Если в сообщение уже вставлена пиктограмма, то опция меню* Выборпикт. *не будет показана на дисплее.* 

#### **Предварительный просмотр**

Просмотрите сообщение с внесёнными изменениями. Если в сообщение вставлена анимационная иконка, то просмотр сообщения будет начинаться с этой иконки. Для просмотра текста сообщения, нажмите  $\circledcirc$ .

#### **Сохранить**

Введите телефонный номер, затем нажмите  $\sum$  (ОК) или  $\bigcirc$ чтобы сохранить сообщение в почтовом ящике "Исходящие".

### **Удалить**

Эта команда удаляет сообщение. По завершении операции, на дисплее будет показано , Удалено Читать след? . Чтобы прочесть следующее  $\overline{\text{co}}$ обшение, нажмите press  $\overline{\searrow}$  (ОК) или $\overline{\text{Co}}$ ). Чтобы выйти, нажмите $\leftarrow$  (ЗАВЕРШ) или ( $\circ$ 

### <span id="page-60-0"></span>**Начать чат**

Эта команда позволяет начать сеанс чата ответом на сообщение, поступившее в почтовый ящик "Входящие". Вам будет предложено ввести свой псевдоним и сообщение. Выполнив это, нажмите  $\overline{\phantom{m}}$  (ОК) или  $(\bullet)$ , чтобы начать сеанс чата. Дополнительные сведения см. на "SMS-чат [\(3-3\)"](#page-63-0) на стр. 64.

### **Перезвонить**

Эта команда набирает номер, содержащийся в полученном сообщении.

### **Редактирование**

Полученные сообщения можно редактировать. Закончив, нажмите **THE (OK) или CO**, чтобы выбрать одну из следующих опций:

#### <span id="page-61-0"></span>**Один получатель**

Отправить сообщение одному получателю можно двумя следующими способами:

- **•** Введите телефонный номер получателя в ответ на приглашение ввести номер, затем нажмите клавишу  $\sum$  (ОК) или $\binom{6}{2}$ чтобы отправить сообщение.
- **•** Если после появления на дисплее приглашения ввести номер Вы (ВЫБОР) или ( o ), а затем введите имя получателя, которое хотите выбрать номер из телефонной книги, нажмите  $\sqrt{\phantom{a}}$ хранится в телефонной книге. Когда на дисплее появится нужный телефонный номер, нажмите  $\sqrt{ }$  (ОК) или $\sqrt{ }$  , чтобы **( • ⊙ )**, чтобы выбрать номер из телефонной книги, не вводя имени. отправить сообщение. Можно также дважды нажать  $\rightarrow$

### **Получатели**

**Занесённые в телефонную книгу.** Вы можете отправить сообщение нескольким получателям, которых Вы выберите из телефоннои книги. Просмотрев записи в телефоннои книге, нажмите  $\blacktriangleright$ (OTMEHA)<br>√OTMEHA ) , чтобы просмотреть список выбранных получателей. Если Вы ), ВЫБОР чтобы ), отменить чтобы выбрать выбор получателя получателя . . Также По завершении можно , нажмите хотите изменить список получателей, нажмите $\leq$  (ИЗМЕН) (Изменения списка получателей осуществляются так же, как и выбор/ отмена выбора получателя). И, наконец, чтобы отправить сообщение выбранным получателям, нажмите  $\overline{(\cdot)}$ .

### **Выбрать иконку**

Вы можете вставить в сообщение анимационную иконку. Эта опция аналогична Выбор пикт. в меню режима ввода. Для более подробной информации, см. [Команда](#page-40-0) "Выбор пикт". на стр. 41.

*Примечание. Для сообщения с анимационной иконкой последнюю необходимо ввести после 160-го символа.* 

*Примечание. Если в сообщение уже вставлена иконка, то опция меню* Выборпикт. *не будет показана на дисплее.* 

#### **Предварительный просмотр**

Просмотрите сообщение с внесёнными изменениями. Если в сообщение вставлена анимационная иконка, то просмотр сообщения будет начинаться с этой иконки. Для просмотра текста сообщения, нажмите  $\circled{5}$ .

#### **Сохранить**

Введите телефонный номер, затем нажмите  $\sqrt{\phantom{a}}$  (ОК) или $\phantom{a}$ чтобы сохранить сообщение в почтовом ящике "Исходящие".

### **Отправить**

Вы можете отправить полученное сообщение одному или нескольким получателям. Это делается так же, как описано на стр. [62.](#page-61-0)

#### <span id="page-62-0"></span>**Использовать номер**

Отображается и используется телефонный номер, содержащийся в сообщении.

Если сообщение содержит несколько номеров, просмотрите их с помощью © Когда найдёте нужный номер, нажмите клавишу  $\sqrt{\phantom{a}}$ (ВЫБОР) или ( •), чтобы выбрать одну из следующих опций:

### **Сохранить**

Сохранение номера в телефонной книге. Введите имя и подтвердите телефонный номер. Затем, укажите номер ячейки, куда Вы желаете сохранить телефонный номер. Нажмите  $\gg$  (ОК) или  $\sim$  , чтобы сохранить номер.

#### **Вызов**

Нажмите  $\sum$  (ВЫБОР) или ( $\odot$ ), чтобы набрать номер.

## *Новое сообщение (3-2)*

Эта функция позволяет писать краткие сообщения.

Напишите сообщение. Затем нажмите  $\sum \to (N(\lambda))$  или  $(\lambda)$ , чтобы отправить или сохранить сообщение.

Данная опция меню имеет то же служебное меню, что <sup>и</sup> Редактиров. in Входящие.

## <span id="page-63-0"></span>*SMS-чат (3-3)*

*Примечание. Эта возможность зависит от сети и услуг, на которые Вы подписались.* 

Сеанс чата - этот обмен краткими сообщениями с другим пользователем мобильного телефона. Существуют три следующих способа начать сеанс чата.

- **<sup>1</sup>** Выберите ранее полученное сообщение <sup>в</sup> Входящие . Затем выберите [Начать](#page-60-0) чат, чтобы начать сеанс чата. См. "Начать чат" на стр[. 61.](#page-60-0)
- **2** Если кто-то пригласил Вас начать чат, отправив сообщение, или принял Ваше приглашение, ответив на Ваше сообщение, на дисплее появится приглашение с именем Вашего собеседника, а затем его сообщение. Примите или отклоните приглашение, нажав соответствующую программную клавишу.
- **3** Если Вы вошли в меню SMS-чат, чтобы начать сеанс чата, то выберите опцию Начать чат:

Введите свой псевдоним, который будет использоваться в этом сеансе. Введите сообщение, которое хотите отправить, затем нажмите $\sum$  (ОК) или $\binom{1}{k}$ . И, наконец, введите телефонный номер получателя, затем нажмите  $\gg$  (ОК) или  $\sim$  , чтобы отправить сообщение, приглашающее начать чат.

Когда получите сообщение, оно будет показано на дисплее следующим образом: Псевдоним: >Сообщение. Затем можно продолжить чат, отправив следующее сообщение.

Чтобы закрыть сеанс чата, нажмите < (ЗАВЕРШ). Затем Вы можете либо снова войти <sup>в</sup> меню "SMS-чат" <sup>и</sup> выбрать Возобнов. чат, чтобы возобновить сеанс чата, либо выбрать Заверш. чат, чтобы завершить сеанс чата.

Если во время сеанса чата Вам позвонят:

Нажмите ( $\widehat{\bullet}$ ), чтобы ответить на звонок. По завершении разговора, появится экран режима ожидания. Затем можно возобновить сеанс чата, выбрав опцию Возобнов. чат <sup>в</sup> меню "SMS-чат".

Можно также отклонить входящий звонок, нажав(, и продолжать сеанс чата, выбрав опцию Возобнов. чат <sup>в</sup> меню "SMS-чат".

Для просмотра журнала SMS-чата, выберете опцию Просм. журнал в меню "SMS-чат". Чтобы удалить из журнала чата все данные, выберите опцию Удалить журн.

## <span id="page-64-0"></span>*Сообщение с иконкой (3-4)*

Этот пункт меню позволяет выбрать иконку и написать сообщение, к которому будет присоединена эта иконка. По завершении это сообщение можно отправить или сохранить. Данная опция меню имеет то же служебное меню, что <sup>и</sup> Редактиров. <sup>в</sup> Входящие.

*Примечание. Для сообщения с анимационной иконкой, последнюю необходимо ввести после 160-го символа.* 

## <span id="page-64-1"></span>*Готовые сообщения (3-5)*

Эта функция позволяет пополнить список готовых сообщений собственными сообщениями. Вы также можете пользоваться уже имеющимися в списке сообщениями.

#### **Как написать и сохранить собственные готовые сообщения**

В списке готовых сообщений выберите одну из пяти пустых записей, затем выберите <sup>в</sup> меню Редактиров. , чтобы приступить <sup>к</sup> составлению фразы. Выполнив это, нажмите клавишу  $\sim$  (ОК) или  $\sim$  , чтобы сохранить фразу. Снова появится список готовых сообщений, в котором теперь будет и Ваше сообщение.

#### **Как воспользоваться написанным готовым сообщением**

В списке готовых сообщений перейдите к нужной фразе, затем выберите её нажатием  $\sum$  (ВЫБОР) или  $\overline{(\cdot)}$ , либо нажатием соответствующей цифровой клавиши. На дисплее появится:

### **Просмотр**

Просмотр всей фразы. Перед отправкой сообщения эту фразу можно изменить. Затем нажмите  $\gg$  (ОК) или $\sim$  , чтобы отправить или сохранить сообщение. Данная опция меню имеет то же служебное меню, что <sup>и</sup> Редактиров. <sup>в</sup> Входящие.

#### **Отправить**

Позволяет отправить сообщение одному или нескольким получателям. Это делается так же, как описано на стр. [62.](#page-61-0)

#### **Редактирование**

Позволяет изменить текст. По завершении нажмите  $\sum \to (0\text{K})$  или **(CO)**, чтобы сохранить изменённое предложение.

#### **Удалить**

Удаление предложения. По завершении, запись, в которой хранилась фраза, станет пустой.

#### **Как пользоваться готовыми сообщениями**

В списке готовых сообщений перейдите к нужной фразе, затем выберите её. нажав  $\sum$  (ВЫБОР) или ( $\widehat{\bullet}$ ), либо нажмите цифровую клавишу, чтобы выбрать нужное предложение из предложений 6–9. Затем выберите Просмотр или Отправить. Действия аналогичны описанным выше.

## *Исходящие (3 - 6)*

Эта функция позволяет читать сохраненные сообщения. После выбора этой опции меню, на дисплее появится запись последнего сохраненного сообщения, содержащая телефонный номер и номер записи. Просмотрите записи, пока не найдете нужную. Затем нажмите  $\sqrt{\phantom{a}^2}$ (ВЫБОР) или (  $\circ$  ), чтобы просмотреть сообщение. Закончив, нажмите  $\widetilde{\longrightarrow}$  (ПАРАМ) или $\circled{(*)}$ , чтобы выбрать одну из следующих опций:

### **Удалить**

Эта опция удаляет сообщение.

После этой операции на дисплее появится Удалено Читать след?. Чтобы прочесть следующее сообщение, нажмите $\sum$  (ОК) или  $\binom{6}{}$ . Чтобы выйти, нажмите $\equiv$  (ЗАВЕРШ) или  $\approx$ 

#### **Редактирование**

Все операции <sup>и</sup> служебные меню - те же, что <sup>и</sup> <sup>в</sup> Редактиров. <sup>в</sup> Входящие.

### **Отправить**

Позволяет отправить сообщение одному или нескольким получателям. Это делается так же, как описано на стр. [62.](#page-61-0)

### **Использовать номер**

Отображается и используется телефонный номер, содержащийся в сообщении.

Все операции <sup>и</sup> служебные меню - те же, что <sup>и</sup> <sup>в</sup> Выдел. номера <sup>в</sup> Входящие. См. "[Использовать](#page-62-0) номер" на стр. 63.

## *Голосовая почта (3-7)*

Позволяет позвонить на номер ящика голосовой почты, который Вам предоставил оператор сотовой связи, и прослушать находящиеся там голосовые сообщения.

Как только получено голосовое сообщение, в центре дисплея покажется соответствующая иконка. Нажмите  $\sqrt{\phantom{a}}$ или $\phantom{a}\phantom{a}\phantom{a}$ для перехода в ждущий режим. На экране Вы увидите  $\equiv$ , что будет означать, что на Линии 1 получено голосовое сообщение. Если Линия 2 занята, то

на экране появится ( $\equiv$ ). Чтобы позвонить на номер голосовой почты, нажмите с удерживанием  $(\overline{\ast \infty})$ , или выберите эту опцию в меню.

*Примечание. Все иконки и функции голосовой почты определяются оператором сотовой связи. Сведения о том, как назначать активную линию, см. в "Линия [используется](#page-85-0) (7-5)" на стр. 86.* 

## **Вызов (3-7-1)**

Эта команда набирает номер ящика голосовой почты, чтобы Вы могли прослушать полученную голосовую почту.

### **Редактировать (3-7-2)**

Позволяет изменить номер ящика голосовой почты. Введите номер ящика голосовой почты, который Вам сообщил оператор сотовой связи, затем нажмите  $\sum$  (ОК) или $\overline{\mathbb{C}}$ .

## *Сетевое вещание (3-8)*

Телефон позволяет принимать сообщения сетевого вещания, передаваемые оператором сотовой связи, и выбирать предпочтительные темы и языки.

## **Прием (3-8-1)**

Позволяет указать, следует ли принимать вещание оператора сотовой связи.

## **Темы (3-8-2)**

Эта команда показывает темы сообщений сетевого вещания.

Если ранее не было сохранено ни одной темы, то после выбора этого пункта меню появится надпись **Нет тем Добав. тему?** Нажмите  $\sqrt{\phantom{a}}$ (ОК) или (  $\overline{\cdots}$ ), чтобы ввести тему. Если тема была указана ранее, то при выборе этого пункта меню она появится на дисплее. После этого можно изменить тему, добавить другую или удалить сохраненную.

## **Язык (3-8-3)**

Сообщения, вещаемые по сети, отображаются на выбранном языке. Найдите нужный язык, затем нажмите  $\sum$  (ВЫБОР) или  $\binom{1}{k}$ , чтобы выбрать его.

## *Настройки (3)*

Это меню содержит пункты для выбора настроек сообщений.

### **Номер центра сообщений (3-9-1)**

Эта опция позволяет сохранить телефонный номер центра сообщений. Отправляемые Вами сообщения передаются получателям через этот центр сообщений.

Введите номер центра сообщений, который Вам сообщил оператор сотовой связи, затем нажмите  $\sqrt{2}$  (OK) или $($ этот номер.

### **Период действия (3-9-2)**

Эта опция позволяет указать период времени, в течение которого центр сообщений должен хранить Ваши текстовые сообщения, пытаясь доставить их получателям.

### **Коорд. отправ (3-9-3)**

Позволяет направить ответное сообщение через Ваш центр сообщений. Если эта функция включена, то ответ на отправленное Вами сообщение будет проходить тем же путём, каким было отправлено Ваше сообщение.

### **Оповещение (3-9-4)**

Если эта функция включена, то оператор сотовой связи будет направлять Вам отчеты о доставке Ваших сообщений.

### **Формат (3-9-5)**

Позволяет указать, в какой формат должно преобразовываться в сети Ваше текстовое сообщение. Выберите один из следующих форматов: Текст, Пейджинг, Голосовое, Эл. почта <sup>и</sup> Факс.

## *Удалить все (3-10)*

Удаление всех сообщений

# i *Инструменты (4)*

Это подменю содержит функции, имеющие целью улучшение качества предоставляемых Вам услуг сотовой связи.

## *\* Меню SIM (4-1)*

Эту функцию предоставляет Ваш оператор сотовой связи. В зависимости от SIM-карты и предоставляемых услуг, в этом меню могут оказаться дополнительные опции. Однако, если Ваш оператор такие услуги не предоставляет, это меню не будет показано на дисплее. За подробной информацией обратитесь к своему оператору.

## *Игры (4)*

## **Удав (4-1)**

Задача заключается в том, чтобы растить удава, питая его как можно больше. Чтобы привести удава к угощению, нужно пользоваться следующими клавишами:  $(2^{ABC})$  (вверх),  $(8^{TUV})$  (вниз),  $(6^{MNO})$  (направо)  $\mu(\widetilde{A_{\sf cm}})$  (налево), или  $\odot$  ( $\overline{\bullet}$  по часовой стрелке/ $\overline{\bullet}$  против часовой стрелки)Чем длиннее удав, тем больше у Вас очков. Останавливать удава и двигать его назад запрещено. Если удав коснется головой своего хвоста, яиц или стен, игра проиграна. На дисплее появится набранное Вами количество очков.

Выбрав эту игру, Вы увидите следующие опции:

#### **Продолжить**

Продолжить ранее начатую игру. Эта опция доступна лишь в том случае, когда игра была временно приостановлена.

#### **Новая игра**

Начать новую игру. Если Вы хотите выйти из игры до её окончания (приостановить игру), то нажмите  $\circled{}$ . Для продолжения ранее начатой игры выберите опцию Продолжить.

#### **Просмотр последних результатов**

Показывает результаты последней игры.

#### **Уровень**

Устанавливает уровень трудности игры.

#### **Наивысший результат**

Здесь можно посмотреть наивысший результат, полученный в данной игре.

#### **Инструкции**

Ознакомьтесь с инструкцией по игре.

#### **Эффект вибрации Вкл/Выкл**

Вкл/Выкл эффекта вибрации.

### **Пять камней (4-2)**

В этой игре два игрока. Один из игроков - телефон.

У одного черные камни, у другого - белые. Игроки делают ходы по очереди. Ход заключается в помещении камня в ячейку. Выигрывает тот, кто сумеет первым выложить из своих камней непрерывный ряд из пяти камней по горизонтали, вертикали или диагонали.

#### **Как начать игру**

Прежде чем начать игру, нужно решить, кто положит камень первым; это делается <sup>в</sup> пунктах меню Новая игра:

### **Телефон**

Первым начинает телефон.

### **Игрок**

Первый ход Ваш.

Курсор перемещается следующими клавишами:

- $(2 ABC) BBEDX$
- $(B_{\text{TV}})$  ВНИЗ
- $\left(\overline{6 \text{ mno}}\right)$  ВПраво
- $(4 \text{ cm})$  ВЛЕВО
- $(1)$  вверх и влево
- $(9 \text{wxyz})$  ВНИЗ И ВПРАВО
- $(7 \text{ pers})$  ВНИЗ И ВЛЄВО
- $(3)$  DEF ) ВВерх и вправо

Чтобы положить камень, нажмите ( $\bigcirc$ ) или ( $\overline{5}$   $\ldots$ ). Для возврата на один шаг назад нажмите $\leftarrow$ .

Опции меню <sup>в</sup> этой игре те же, что <sup>и</sup> <sup>в</sup> игре Удав.

## **Мир ящиков (4-2-3)**

В этой головоломке, Ваша задача состоит в том, чтобы избавиться от всех ящиков. Для этого каждый ящик нужно положить на неподвижный круглый черный объект. Задвинув все ящики в чёрные объекты, Вы переходите на следующий уровень.

Во время игры используются следующие клавиши:

- Передвигайте толкач с помощью клавиш:  $(2^{ABC}$  (вверх),  $(8^{TUV})$ (вниз), G MNO (вправо), C 4 сни (влево), или © (вверх/вниз).
- Чтобы отменить сделанный ход, нажмите **Чтобы начать** игру заново, нажмите $\circ$
- Нажмите  $(\overline{\ast} \otimes)$ , чтобы прочитать текущее состояние игры:
- **•** Количество сделанных в текущей игре ходов.
- **•** Наименьшее количество ходов в предыдущих играх.
Пункты меню в этой игре такие же, как в игре Удав за исключением пункта Лучший счет.

# *Установка будильника (4-3)*

Это меню позволяет установить будильник.

# **Ежедневно (4-3-1)**

Эта функция обеспечивает ежедневное включение сигнала будильника в одно и то же время независимо от того, включен телефон или нет. Чтобы установить текущее время, используйте  $(\bar{\circ})$ . Затем выберите час и нажмите  $\overline{(\bullet)}$ . Таким же способом введите минуты. Для ввода времени можно также воспользоваться цифровыми клавишами. Чтобы  $y$ далить цифры, нажмите $\leftarrow$  (УДАЛ).

# **Один раз (4-3-2)**

Будильник подаст сигнал только один раз.

## **Выкл (4-3-3)**

Отключает будильник.

# *Калькулятор (4-4)*

Телефон можно использовать в качестве калькулятора. Эту функцию также можно использовать для пересчета валют.

#### *Как пользоваться калькулятором*

При включении калькулятора, в левом верхнем углу экрана появится курсор. Для ввода чисел и арифметических знаков пользуйтесь приведенной ниже таблицей.

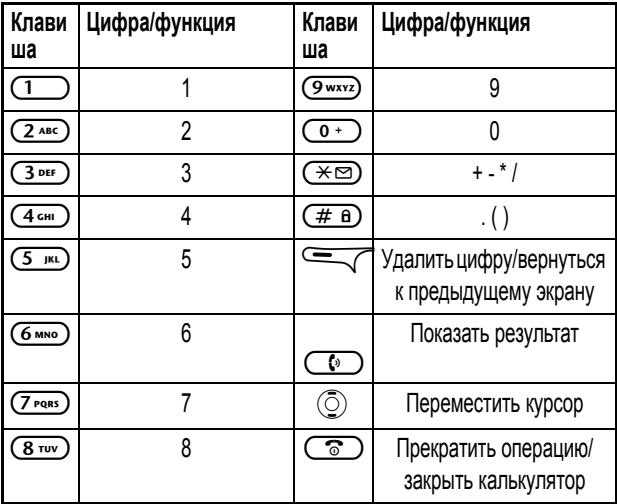

Предположим, нужно вычислить следующее выражение:

123 x (456+34) / 4-2

Нажмите  $\boxed{1}$   $\boxed{2}$  лвс $\boxed{3}$  рег $\boxed{+}$   $\boxed{+}$   $\boxed{=}$  (три раза)  $\boxed{\#}$   $\boxed{+}$  (два раза)  $\overline{(4\,\text{cm})}\,\overline{(5\,\text{cm})}\,\overline{(6\,\text{cm})}\,(\overline{2\,\text{cm}})\,\overline{(3\,\text{cm})}\,\overline{(4\,\text{cm})}\,\overline{(4\,\text{cm})}\,\overline{(4\,\text{cm})}\,\overline{(7)}$  (четыре раза)  $\overline{(4\,\text{cm})}\,\overline{(2\,\text{cm})}\,$ 

Чтобы посмотреть результат, нажмите ( $\Box$ ) и выберите Равно.

## **Пересчет валют**

- **1** Когда появится экран калькулятора, нажмите  $\left(\sqrt[n]{\cdot}\right)$ .
- **2** Выберите **Курс обмена** и нажмите **2** (ВЫБОР) или
- **<sup>3</sup>** Чтобы установить курс обмена, выберите Рубли>валюта или Валюта>рубли. Например, если Вы установите Рубли>валюта как "2", то курс обмена <sup>в</sup> Валюта>рубли автоматически станет равным 0,5. Справедливо и обратное.
- **4** Установив курс обмена, нажмите **(ОК)** или ( $\bullet$ ), чтобы вернуться к экрану калькулятора.
- **5** Введите сумму, которую хотите пересчитать, затем нажмите ( $\sqrt{\sqrt{2}}$
- **6** Чтобы увидеть результат, выберите **В вубли** или **В валюту**. Например, в соответствии с вышеуказанным курсом, если Вы введете сумму 20 и выберите **В вубли**, то получите результат 20\*0.5=10. А если выберите Ввалюту, то получите результат 20\*2=40.

**Совет.** Чтобы выйти из калькулятора или функции пересчета валюты, нажмите $\binom{2}{3}$ .

# *Ежечасный "гонг" (4-5)*

Установка ежечасного "гонга". Если эта функция включена, телефон будет подавать звуковой сигнал каждый час, как цифровые часы.

# *Быстрый доступ (4-6)*

При выборе данной опции, на экране будет показан список, включающий 25 функций, которые можно выбрать в качестве дополнительных опций Меню быстрого доступа, описанное в Главе 5. Данный список поможет Вам создать свои собственные меню быстрого доступа, содержащие только самые необходимые для Вас опции.

Ниже приведено меню конфигурации.

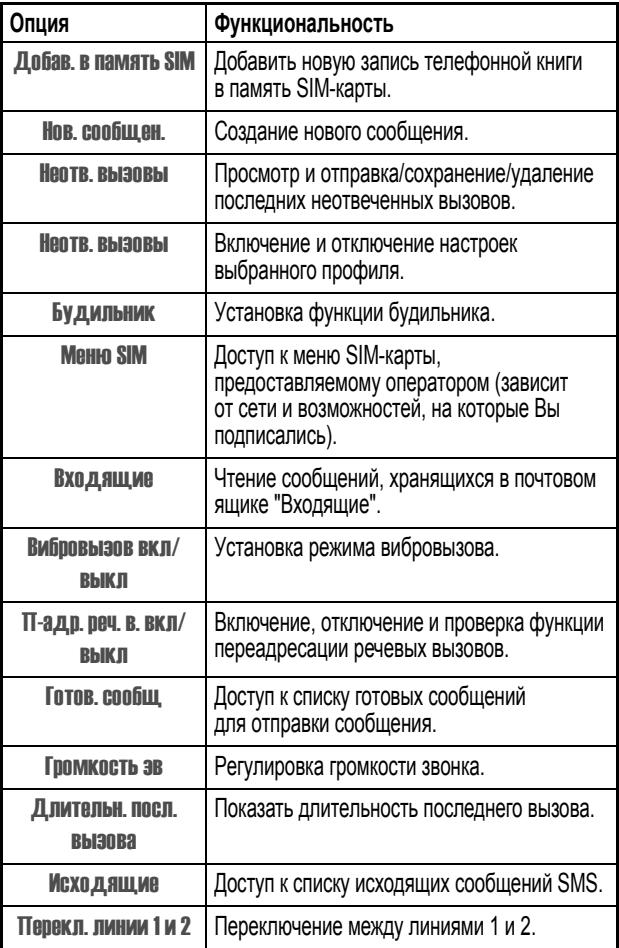

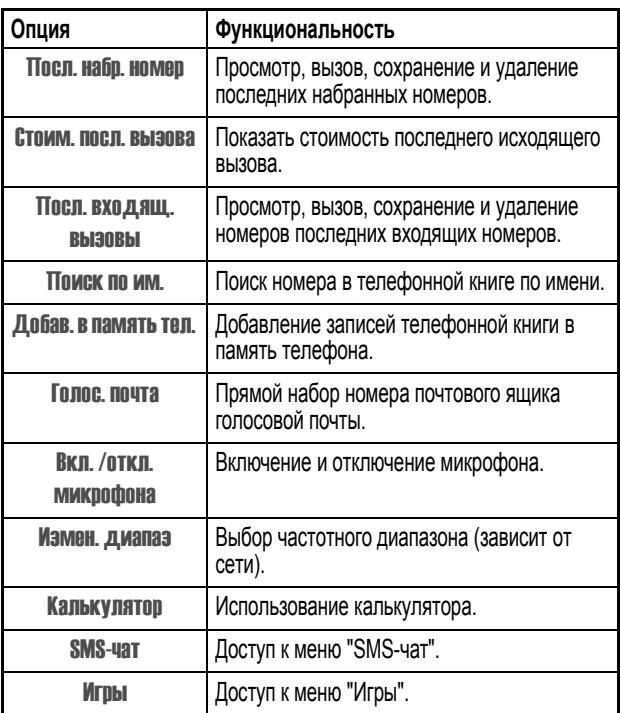

#### *Как настроить меню быстрого доступа*

Перейдите к нужной опции, затем выберите её нажатием  $\sqrt{\phantom{a}}$  (BbI60P) или  $\left(\sqrt{\cdot}\right)$ , либо нажмите соответствующую цифровую клавишу 1-9. На дисплее появится предложение указать расположение выбранного пункта в меню быстрого доступа. Выберете номер ячейки (1 - 9) и нажмите **(ОК)** или **С** .). На дисплее появится **Настройки сохранены**, что будет означать, что выбранный пункт успешно добавлен в Меню быстрого доступа.

**Совет.** Меню быстрого доступа всегда состоит из девяти пунктов.

**Совет.** Уже существующим в меню Быстрого доступа пунктам будут присвоены номера ячеек.

**Совет.** Любой из девяти пунктов меню Быстрого доступа можно заменить другим пунктом из меню конфигурации.

**Совет.** Можно назначить нескольким ячейкам меню Быстрого доступа опцию по умолчанию.

**Совет.** Чтобы выбрать в меню конфигурации любой из первых 9 пунктов, можно нажать клавишу с соответствующей цифрой.

# E *Сеть (5)*

После включения, телефон автоматически подключается к сети заданного оператора сотовой связи. Это меню позволяет выбрать другого оператора и другую систему.

*Примечание. Зависит от сети и услуг, на которые Вы подписались.* 

# *Автоматический поиск сети (5-1)*

При выборе данной функции, телефон начнёт искать сеть другого оператора.

# *Выбор сети вручную (5-2)*

Телефон покажет список доступных операторов, из которого Вы сможете выбрать подходящего.

# C *Безопасность (6)*

Это меню позволяет установить проверку PIN-кода, кода телефона, блокировку SIM-карты и т. д. , а также наложить ограничения на исходящие и входящие вызовы.

# *Состояние кода (6-1)*

# **PIN-код (6-1-1)**

Включение/отключение PIN-кода.

Выберите Вкл или Выкл. Если Вы измените состояние PIN-кода, Вам будет предложено ввести PIN-код.

## **Изменить код телефона (6-1-2)**

Включение/отключение кода телефона. Код телефона позволяет предотвратить несанкционированное использование Вашего телефона. Если эта функция включена, то после каждого включения телефона потребуется вводить его код. (Ограничений на количество неудачных попыток ввода кода телефона нет).

Выберите Вкл или Выкл. При смене состояния кода телефона необходимо ввести код. Установленный на заводе код телефона – 1234.

# *Изменить код (6-2)*

# **PIN-код (6-2-1)**

PIN-код можно изменить. Прежде чем изменить PIN-код, его нужно активировать, как описано в 6-1-1. Сначала введите исходный PIN-код, затем нажмите  $\sqrt{ }$  (ОК) или $\sqrt{ }$ ). Затем введите новый PIN-код, нажмите (ОК) или ( $\widehat{\bullet}$ ). Снова введите новый PIN-код, затем нажмите клавишу $\sum$  (ОК) или $\Gamma$ ), чтобы подтвердить.

# **Код PIN2 (6-2-2)**

Смена кода PIN2 выполняется так же, как смена PIN-кода.

*Примечание. Если Вы неверно введете код PIN2 три раза подряд, то он заблокируется. Для его разблокирования нужно ввести код разблокирования PUK2, который предоставляет оператор сотовой связи.* 

## **Изменить код телефона (6-2-3)**

Вы можете изменить код телефона таким же способом, как PIN-код.

# **Код сети (6-2-4)**

Позволяет изменить сетевой пароль таким же способом, как PIN-код.

# *Фиксированный набор (6-3)*

Эта функция позволяет наложить ограничения на телефонные номера для исходящих вызовов.

*Примечание. Чтобы воспользоваться этой функцией, сначала нужно ввести код PIN2.* 

*Примечание. Если Вы неверно введете код PIN2 три раза подряд, то он заблокируется. Для его разблокирования нужно ввести код разблокирования PUK2, который предоставляет оператор сотовой связи.* 

## **Просмотр (6-3-1)**

Эта функция позволяет просмотреть ограничения на телефонные номера для исходящих вызовов.

#### **Установка состояния кода (6-3-2)**

Включение/отключение этой функции. Чтобы активировать эту функцию, нужно ввести код PIN2.

#### **Внесение изменений (6-3-3)**

Прежде чем добавить, изменить или удалить запись в списке номеров фиксированного набора, необходимо ввести код PIN2.

# *Блокировка SIM (6-4)*

Данная функция позволяет предотвратить несанкционированное использование неизвестных SIM-карт на Вашем телефоне.

Если вы включите эту функцию, то после вставки другой SIM-карты при включении телефона потребуется ввести код разблокирования. При корректном вводе кода разблокировки, телефон распознает SIM-карту автоматически. При следующем включении телефона с распознанной перед этим SIM-картой вводить код разблокирования уже не потребуется. Однако если Вы ввели код разблокировки некорректно, то на дисплее будет показано Вставьте рабоч. SIM <sup>и</sup> телефон не распознает SIM-карту. Телефон может распознать не более 3 различных SIM-карт.

*Примечание. Ограничений на количество неудачных попыток ввода кода разблокирования при смене SIM-карты нет.* 

## **Установка состояния кода (6-4-1)**

Включает и отключает блокировку SIM-карты. Чтобы изменить состояние блокировки SIM-карты (включить или отключить), потребуется сначала ввести код разблокирования. (По умолчанию код разблокирования: 00000000.)

## **Изменить код (6-4-2)**

Позволяет изменить код разблокирования. На дисплее появится запрос на ввод прежнего кода разблокирования. Введите прежний код разблокирования, затем дважды введите новый код разблокирования, затем нажмите  $\sqrt{ }$  (ОК) или $\sqrt{ }$ . Код может содержать от 1 до 8 цифр в зависимости от Ваших настроек.

# D *Услуги оператора (7)*

Меню "Услуги оператора" содержит функции, относящиеся к вызовам.

**Совет.** Некоторые функции этого меню являются сетевыми и поэтому зависят от того, на какие сетевые услуги Вы подписались.

# *Регистрация вызовов (7-1)*

Это меню содержит записи стоимости и продолжительности разговоров.

## **Время (7-1-1)**

Эта функция регистрирует информацию о продолжительности разговоров.

#### **Последний звонок (7-1-1-1)**

Показывает продолжительность последнего вызова в часах, минутах и секундах.

**Все звонки (7-1-1-2)**

Показывает суммарную продолжительность всех типов вызовов.

#### **Исходящие вызовы (7-1-1-3)**

Показывает суммарную продолжительность всех исходящих вызовов.

#### **Входящие вызовы (7-1-1-4)**

Показывает суммарную продолжительность всех входящих вызовов.

#### **Сброс времени (7-1-1-5)**

Удаление всех данных о продолжительности вызовов.

## **Общая стоимость (7-1-2)**

Эта функция регистрирует информацию о стоимости вызовов.

#### **Последний звонок (7-1-2-1)**

Эта функция показывает стоимость последнего вызова.

*Примечание. Зависит от сети.* 

#### **Все звонки (7-1-2-2)**

Показывает суммарную стоимость всех вызовов. \*

*Примечание. Зависит от сети.* 

#### **Сброс стоимости (7-1-2-3)**

Удаление всех данных о стоимости вызовов.

*Примечание. Требуется ввести код PIN2.* 

**Совет.** Код PIN2 - это второй PIN-код, который вводится вручную при использовании таких ограничительных функций, как предел стоимости и фиксированный набор.

**Совет.** Если PIN2-код ввести неверно три раза подряд, он будет заблокирован. Чтобы разблокировать код PIN2, нужно ввести код PUK2. Код PUK2 Вам сообщит оператор.

#### **Информация о стоимости звонков (3-1-3)**

#### **Предел стоимости (3-1-3-1)**

Эта функция позволяет установить предел суммарной стоимости вызовов. Если этот предел будет достигнут, делать платные вызовы с телефона будет невозможно. Если эта функция включена, на дисплее будет показан остаток стоимости.

**Вкл**Включение функции ограничения предела стоимости

*Примечание. Требуется ввести код PIN2.* 

**Выкл.** Отключение функции ограничения предела стоимости.

#### **Валюта (7-1-3-2)**

Позволяет ввести предпочтительную валюту для расчета стоимости вызовов.

*Примечание. Требуется ввести код PIN2.* 

#### **Единица стоимости (7-1-3-3)**

Позволяет ввести единицу для расчета стоимости.

*Примечание. Требуется ввести код PIN2.* 

# *Переадресация (7-2)*

При необходимости, Вы можете выбрать следующие способы переадресации вызовов:

#### **Переадресация голосовых вызовов (7-2-1)**

Входящие голосовые вызовы переадресуются на заданный телефонный номер.

#### **Активировать**

Активирует режим Переад. голосВведите имя <sup>и</sup> телефонный номер, затем нажмите  $\sum$  (ОК) или $\overline{(\cdot)}$ . Когда данный режим активирован, на дисплее будет показано 1 или 2 в зависимости от того, с какой линии переводятся вызовы. Если вызовы переводятся с Линии 1 и 2, то на дисплее будет показано  $\frac{120}{3}$ .

*Примечание. Сведения о том, как назначать активную линию, см. на стр. [86.](#page-85-0)* 

**ОТМЕНА:** Отключение этой функции.

**Состояние:** Показывает, включена или отключена эта функция.

#### **Если занят (7-2-2)**

Если Ваш телефон занят, то входящие звонки направляются по указанному Вами номеру. Настройки аналогичны пунктам меню Переад. голос.

#### **Если не ответил (7-2-3)**

Если Вы не ответите на входящий вызов, он будет направлен на указанный телефонный номер. Настройки аналогичны пунктам меню Переад. голос.

## **Недоступен (7-2-4)**

Если Ваш телефон отключен или находится вне зоны обслуживания сети, то входящий вызов будет направлен на указанный телефонный номер. Настройки аналогичны пунктам меню Переад. голос.

#### **Условия переадресации вызовов (7-2-5)**

Если Ваш телефон занят, недоступен, или не отвечает, то все входящие вызовы переадресуются на указанный телефонный номер.

Вкл/Выкл данной функции.

## **Отменить всё (7-2-6)**

Отменяет все настройки переадресации вызовов.

# *Блокировка вызова (7-3)*

Позволяет ограничить входящие и исходящие вызовы.

## **Все исходящие (7-3-1)**

Блокирует все исходящие вызовы. Предлагаемые опции:

#### **Активировать**

Введите пароль, предоставленный Вам оператором сотовой связи, затем нажмите  $\Rightarrow$  (OK) или $\circ$  , чтобы включить эту функцию.

#### **Отменить**

Введите пароль, предоставленный Вам оператором сотовой связи, затем нажмите  $\implies$  (ОК)  $\circ$  ), чтобы отключить эту функцию.

**Состояние:** Показывает, включена или отключена эта функция.

#### **Исходящие международные вызовы (7-3-2)**

Блокирует все исходящие международные вызовы. Настройки аналогичны пунктам меню Все исходящ.

#### **Международные вызовы в свою страну (7-3-3)**

Блокирует исходящие международные вызовы, кроме вызовов в свою страну. Настройки аналогичны пунктам меню Все исходящ.

#### **Все входящие (7-3-4)**

Блокирует все входящие вызовы. Настройки аналогичны пунктам меню Все исходящ.

#### **Входящие при роуминге (7-3-5)**

Блокирует входящие вызовы при роуминге (если Вы путешествуете за границей). Настройки аналогичны пунктам меню Все исходящ.

#### **Отменить всё (7-3-6)**

Отменяет все блокировки вызовов. Введите пароль, который Вам сообщил оператор сотовой связи, затем нажмите $\sum$  (ОК) или

## **Изменить код (7-3-7)**

Изменение пароля для функции Блокир. выз.

# *Ждущий вызов (7-4)*

Если входящий вызов поступит в тот момент, когда Вы разговариваете по телефону, на дисплее появится номер вызывающего абонента и сообщение о поступлении входящего вызова. У Вас есть возможность включать и отключать эту функцию, а также видеть ее состояние (включена или отключена).

# <span id="page-85-0"></span>*Линия используется (7-5)*

Эта функция позволяет одному телефону использовать два разных телефонных номера. Можно выбрать номер для исходящих вызовов и использовать оба номера для получения всех входящих вызовов, чтобы не носить с собой два телефона.

Выберите Линия 1 или Линия 2. На экране будет показана иконка, обозначающая линию, которую Вы выбрали.

*Примечание. Зависит от сети.* 

# *Показать номер (7-6)*

Позволяет разрешить или запретить отображение Вашего телефонного номера на дисплее получателя Вашего вызова:

# **По умолчанию (7-6-1)**

Будет ли Ваш телефонный номер показан на дисплее телефона, принимающего Ваш вызов, зависит от того, какой параметр установлен в сетевой службе.

# **Вкл (7-6-2)**

На дисплее телефона получателя будет отображаться Ваш телефонный номер при поступлении Вашего вызова.

## **Выкл (7-6-3)**

Ваш телефонный номер не будет отображаться на дисплее телефона вызываемого абонента.

# B *Настройки (8)*

Это меню позволяет запрограммировать параметры настройки телефона.

# *Экранная Заставка (8-1)*

Данное меню позволяет разрешить отображение анимации, принятой по умолчанию, которая хранится в памяти телефона. По прошествии 1 минуты, анимация останавливается и превращается в статическую картинку.

## **Выкл (8-1-1)**

Выключение функции экранной заставки. На экране телефона в ждущем режиме будет показана информация об используемой сети. Анимации на ране не будет, если Вы не выбрали данную опцию.

#### <span id="page-86-0"></span>**Анимация 1 (8-1-2)**

Отображение анимации 1, записанной в память телефона на заводеизготовителе.

Экранная заставка отображается на дисплее в течение 20-30 сек. после поступления вызова, или нажатия любой из клавиш. При поступлении вызова или нажатии любой клавиши заставка исчезает.

#### **Анимация 2 (8-1-3)**

Отображение анимации 2, записанной в память телефона на заводеизготовителе. Сценарии те же, что и в "[Анимация](#page-86-0) 1 (8-1-2)", приведённом выше.

## **Часы (8-1-4)**

Отображение анимации "Часы", записанной в память телефона на заводе-изготовителе. Для отображения текущего времени необходимо выставить настройки времени. (См. "Уст. [время](#page-87-0) и дату (8-2)" ниже. Прочие сценарии экранных заставок – те же, что описаны в "[Анимация](#page-86-0) 1 (8-1-2)" выше.

# <span id="page-87-0"></span>*Уст. время и дату (8-2)*

Установите время и дату, которые будут отображаться на дисплее телефона в режиме ожидания. Для установки даты, используйте (ОК) или (s) для подтверждения ввода. Чтобы установить текущее цифровые клавиши для ввода года, месяца и дня. Затем нажмите  $\sqrt{\phantom{a}}$ время (24-х часовой формат), используйте  $\circled{\odot}$  чтобы ввести час. Затем нажмите  $\overline{(\bullet)}$  и введите минуты тем же способом. (Для ввода времени можно также воспользоваться цифровыми клавишами. )Чтобы удалить цифры, нажмите $\leftarrow$  (УДАЛ).

# *Блокировка клавиатуры (8-3)*

Блокировка клавиатуры предотвращает нежелательные действия при случайном нажатии на клавиши, когда телефон находится в сумке. Чтобы заблокировать клавиатуру, в режиме ожидания нажмите и удерживайте  $(\overline{H} \cap \overline{B})$ . Если клавиатура заблокирована, то в режиме ожидания в нижней части дисплея будет показан значок • Чтобы ответить на входящий вызов, нажмите  $\left(\begin{array}{c} \bullet \\ \bullet \end{array}\right)$ . Чтобы разблокировать клавиатуру, нажмите $\leftarrow$  (Разбл) или $\left(\overline{\cdots}\right)$ , затем нажмите $\left(\overline{\ast}\right)$ .

## **Автоматическая блокировка клавиатуры (8-3-1)**

Клавиатура будет заблокирована приблизительно через 30 секунд после установки этого режима.

#### **Немедленная блокировка клавиатуры (8-3-2)**

Клавиатура блокируется немедленно.

#### **Выкл (8-3-3)**

Отключает эту функцию.

# *Язык (8-4)*

Позволяет выбрать язык, на котором информация выводится на дисплей.

**Совет.** Выбранный язык будет сохранен в памяти SIM-карты. Соответственно, после вставки другой SIM-карты, язык может измениться.

**Совет.** Если Вы желаете использовать установки языка по умолчанию, записанные <sup>в</sup> память телефона, Вам нужно выбрать Автоматич.

# *Режим ввода (8-5)*

Это меню позволяет установить режим ввода, который используется на экране ввода.

# *Сигнал времени (8-6)*

Если Вы включите эту функцию, то во время разговора телефон будет ежеминутно подавать короткий звуковой сигнал. Выберите Вкл или Выкл.

# *Автоматический повтор набора номера (8-7)*

Если номер, по которому Вы звоните, не отвечает, телефон будет непрерывно повторять набор этого номера. Телефон будет повторять набор не более 10 раз. Эту функцию можно включать и отключать.

# *Подсветка дисплея (8-8)*

Позволяет отрегулировать продолжительность подсветки ЖК-дисплея. Подсветка включается в момент поступления входящего звонка, сообщения и т. д. , а также при нажатии любой клавиши. Выберите нужный период времени подсветки, либо отключите её.

# *Восстановить настройки (8-9)*

Восстанавливает все настройки, присваивая им принятые по умолчанию значения. Введите код телефона (по умолчанию - 1234), затем дважды нажмите  $\sum$  (ОК) или $(i)$ для подтверждения.

# *Структура меню*

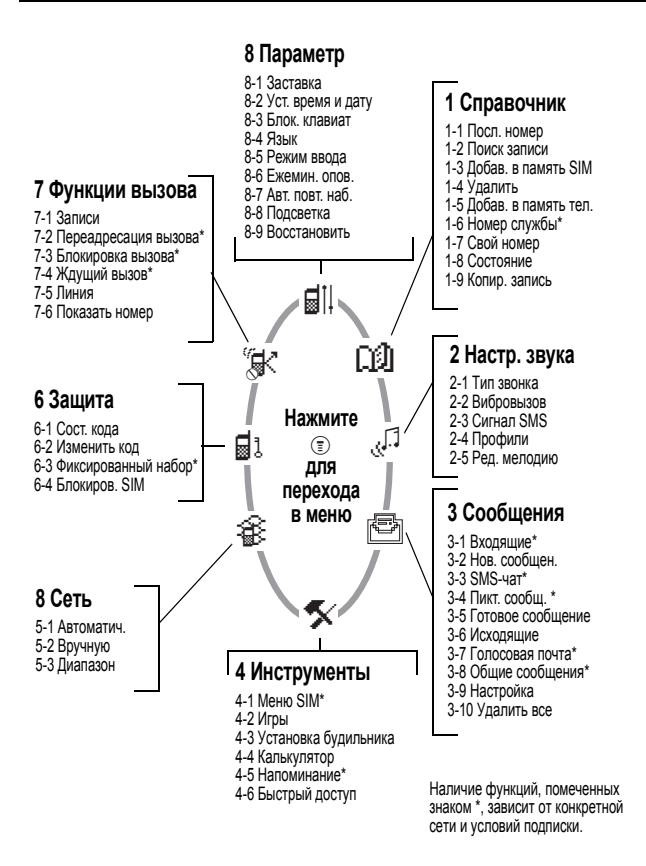

Следующие правила помогут Вам правильно пользоваться телефоном и продлить срок его службы.

- **•** Храните телефон и его принадлежности в недоступном для детей месте.
- **•** Храните телефон в сухом месте. Пользуйтесь телефоном при нормальной температуре. Воздействие температуры выше 55°C или ниже -20°C (выше 131°F или ниже -4°F) может привести к повреждению телефона.
- **•** Старайтесь не хранить телефон и не пользоваться им в пыльных и грязных местах.
- **•** Не разбирайте телефон.
- **•** Не используйте для чистки телефона грубые моющие средства.
- **•** Если телефон или его принадлежности стали работать неправильно, немедленно обратитесь к продавцу.
- **•** Используйте только подходящие для этого телефона аккумулятор, зарядное устройство и прочие принадлежности, иначе возможны неисправности и сокращение срока службы аккумулятора. Неисправность или повреждение, вызванное использованием принадлежностей сторонних компаний, отменяет гарантию.
- **•** Не прикасайтесь к контактам аккумулятора и гнезда для зарядки (в нижней части телефона) токопроводящими предметами. Это может привести к короткому замыканию и повреждению телефона.

Для устранения неисправностей телефона пользуйтесь приведенной ниже таблицей. Если устранить неисправность самостоятельно не удастся, обратитесь в магазин, в котором Вы приобрели телефон.

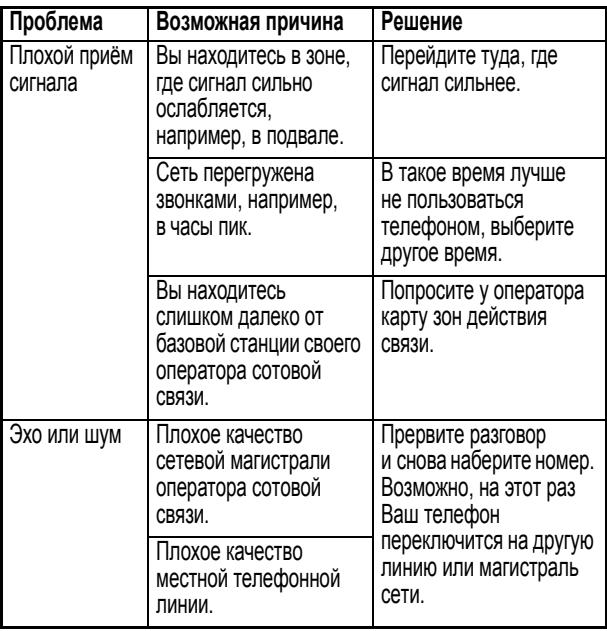

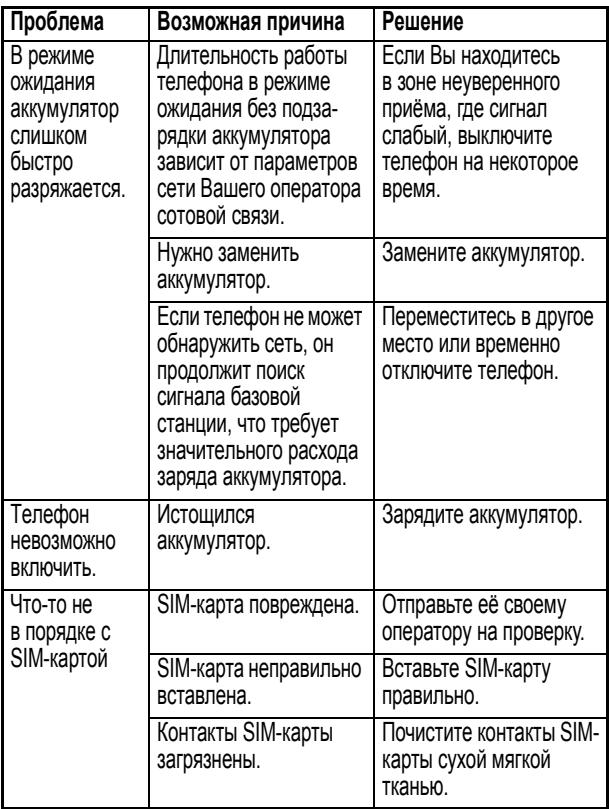

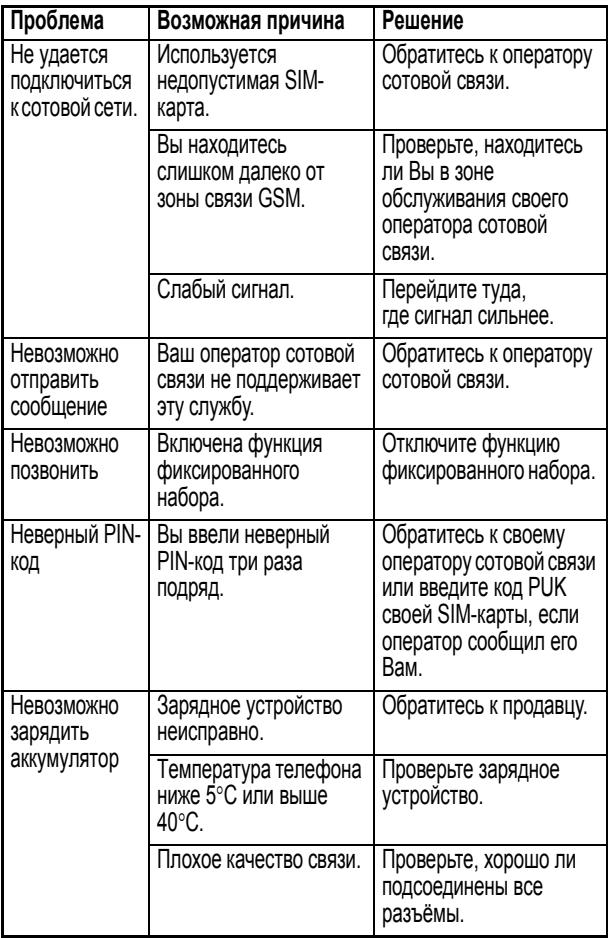

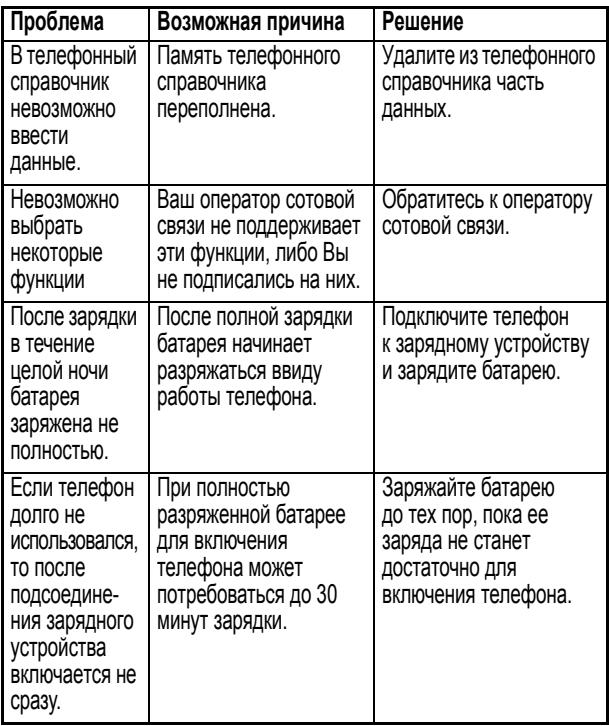

# **Информация о сертификации (SAR)**

#### **Данная модель телефона соответствует требованиям международных стандартов в отношении облучения радиочастотной энергией.**

Ваш мобильный телефон представляет собой устройство, передающее и принимающее электромагнитную энергию.

Он сконструирован и изготовлен с учетом требований на предельные уровни облучения радиочастотной (РЧ) энергией.

Предельные уровни облучения являются составной частью общих директив по пользованию телефоном и устанавливают допустимые уровни радиочастотного облучения для населения.

В основе директив по пользованию телефоном лежат стандарты, разработанные независимыми научными организациями на основании систематического изучения и тщательных проверок результатов научных исследований.

Общие директивы включают подробный раздел по обеспечению безопасного пользования телефоном всеми лицами вне зависимости от их возраста или состояния здоровья.

Для определения уровня облучения, возникающего при работе мобильного телефона, используется единица измерения, называемая удельным коэффициентом поглощения (SAR, Specific Absorption Rate).

Согласно правилам пользования Вашей моделью телефона, предельное значение SAR составляет 2,0 Вт/кг\*.

Измерения коэффициента SAR выполняются в соответствии с процедурой тестовых испытаний, утвержденной CENELEC\*\*, в стандартном рабочем положении телефона в режиме максимальной мощности передатчика, указанной в технических характеристиках, во всех диапазонах рабочих частот.

Измерение коэффициента SAR выполняется при максимальной мощности, поэтому фактическое значение уровня SAR для работающего телефона может оказаться значительно ниже.

Это происходит вследствие того, что конструкция телефона рассчитана на работу при различных уровнях мощности, что, в свою очередь, позволяет использовать минимальную мощность, требуемую для установления соединения с сетью.

Другими словами, чем ближе вы находитесь к антенне базовой станции, тем слабее мощность излучаемого телефоном сигнала.

Модель телефона проходит предпродажные испытания с целью подтверждения ее соответствия требованиям данных общих директив по пользованию.

Испытания проводятся в положении и месте (т. е. около уха и на теле) в соответствии с единой методологией тестирования, утвержденной экспертным органом по стандартизации.

Наибольшее значение коэффициента SAR для данной модели телефона при испытании ее в действии в положении около уха составляет 0,78 Вт/кг. \*\*\*

Несмотря на возможные различия уровней SAR для различных моделей телефонов в разных положениях, все они соответствуют государственным требованиям безопасности в отношении радиочастотного облучения.

Просим обратить внимание на то, что модификация данной модели может повлечь за собой изменения значений коэффициента SAR у последующих моделей телефона, однако в любом случае вся аппаратура сконструирована с учетом требований директив по пользованию.

- \* Предельный уровень SAR, рекомендованный международными директивами (ICNIRP) для мобильных телефонов общего назначения, составляет 2,0 Вт/кг с усреднением по десяти граммам ткани тела человека. Этот стандарт предусматривает значительный резерв безопасности, что служит дополнительной мерой защиты населения с учетом максимального разброса измерений.
- \*\* CENELEC является органом по стандартизации Европейского Союза.
- \*\*\* Дополнительная информация включает в себя протокол тестирования компании Моторола, процедуру оценки качества и замер дистанции, в пределах которой данный вид аппаратуры не обеспечивает уверенного приема.

# **Памятка**

Настоящим компания MOTOROLA гарантирует реализацию прав потребителя, предусмотренных местным законодательством на территории России и стран СНГ. Потребитель имеет право безвоздмездно отремонтировать Изделие в авторизованном сервисном центре MOTOROLA, если в изделии в гарантийный период проявился производственный или конструктивный дефект. Потребитель имеет право на сервисное обслуживание изделия в течение срока службы изделия. Потребитель, также, имеет все другие права, предусмотренные законодательством Российской Федерации и законодательством стран СНГ. В соответствии с законодательством Российской Федерации и законодательством стран СНГ компания MOTOROLA определяет:

- **• срок службы изделия** 24 (двадцать четыре) месяца с месяца производства, включая месяц производства;
- **• гарантийный срок на основное изделие** 18 (восемнадцать) месяцев с месяца производства, включая месяц производства;
- **• гарантийный срок на комплектующие изделия** 12 (двенадцать) месяцев с месяца производства, включая месяц производства;
- **• срок устранения дефекта в сервисном центре** компания MOTOROLA сделает все возможное для устранения дефекта в срок не более двадцати рабочих дней.

Компания MOTOROLA назначает авторизованные сервисные центры для проведения сервисного обслуживания.

Изготовитель (авторизованный сервисный центр) имеет право отказать в обслуживании не сертифицированного оборудования (см. пункт УСЛОВИЯ)

Компания МOTOROLA ни в каком случае не несет ответственности по претензиям в отношении ущерба или потери данных, превышающим стоимость Изделия, а также по претензиям в отношении случайного,

специального или последовавшего ущерба, вызванного использованием или невозможностью использования Изделия, в пределах, допускаемых законом.

Данная гарантия не влияет на установленные законом права потребителя, такие как гарантия удовлетворительного качества и соответствие предназначению, для которого при нормальных условиях и сервисном обслуживании используются аналогичные изделия, а также на любые Ваши права в отношении продавца Изделий, вытекающие из факта покупки и договора купли-продажи.

# **Как я могу получить гарантийное обслуживание?**

В всех случаях возмещение претензий и/или сервисное обслуживание производит авторизованный сервисный центр компании МOTOROLA. Кроме того, Вы можете получить дополнительную информацию о гарантийном обслуживании, обратившись в отдел поддержки пользователей Вашего оператора сотовой связи или в центр поддержки компании МOTOROLA|, по телефонному номеру, указанному для Вашей страны ниже.

Чтобы получить сервисное обслуживание, Вы должны вернуть авторизованному сервисному центру компании МOTOROLA Ваше персональное устройство связи и/или дополнительные принадлежности, работа которых вызывает претензии. Пожалуйста, не забывайте извлекать из изделий любые дополнительные элементы, такие как SIMкарточки. В случае установки оборудования в автомобиле последний необходимо подогнать в Авторизованный сервисный центр, поскольку анализ любой проблемы может потребовать комплексной проверки всего установленного оборудования.

Чтобы иметь право на гарантийное обслуживание, Вы должны предъявить чек на покупку или аналогичный документ, подтверждающий факт покупки и её дату, а также предъявить заполненный оригинальный

<sup>\*.</sup> включая без ограничений невозможность использования, потерю времени, потерю данных, неудобства, коммерческие потери, потерянную прибыль или потерянные сбережения.

гарантийный талон MOTOROLA с печатью продавца, который входил в комплект поставки данного Изделия. На телефоне должен ясно читаться исходный электронный серийный номер (IMEI) и механический серийный номер [MSN]. Эта информация присутствует при покупке Изделия.

# **Условия**

Гарантийные обязательства MOTROLA могут утратить свою силу в случае:

- **•** повреждения, вызванного механическим, электрическим или тепловым воздействием, воздействием жидкостей или концентрированных паров;
- **•** повреждения, вызванного неправильной эксплуатацией, в том числе, эксплуатацией совместно со вспомогательным оборудованием, не рекомендованным компанией MOTOROLA;
- **•** несанкционированного вскрытия, ремонта, изменения программного обеспечения;
- **•** в других случаях, предусмотренных местным законодательством;
- **•** серийные номера Изделия были изменены, стерты, скопированы, удалены или сделаны нечитаемыми. Компания Моторола оставляет за собой право отказа в бесплатном сервисном обслуживании в случае, если запрошенные документы не могут быть предоставлены или информация является неполной, нечитаемой или не соответствует заводским записям.

Компания МOTOROLA не несет ответственности за любые проблемы или ущерб, вызванные присоединением или подключением к Изделию любого вспомогательного оборудования, не поставляемого компанией МOTOROLA, а также за работу оборудования производства компании МOTOROLA с любым вспомогательным оборудованием. Любое такое дополнительное оборудование полностью не подпадает под действие данной гарантии.

Компания MOTOROLA делегирует полномочия на проведение экспертизы на наличие

производственных, конструктивных дефектов и соответствия функциональных характеристик изделия авторизованным сервисным центрам MOTOROLA. Адреса сервисных центров Вы можете узнать на официальном сайте www.motorola.ru, в справочной службе Вашего оператора и у фирм-продавцов.

Гарантийный срок на изделие продлевается на период, в течение которого авторизованный сервисный центр MOTOROLA выполняет гарантийный ремонт изделия.

Просим сохранять документы, подтверждающие факт и даты ремонта в авторизованных сервисных центрах.

#### **Представительство компании MOTOROLA в России и странах СНГ:**

**MOTOROLA GmbH 123056, Москва, ул. Гашека, дом 7, стр. 1, Дукат-II Place Тел. : +7 (095) 785-0152**- (справочно-информационный номер телефона авторизированных сервисных центров MOTOROLA) **Факс: +7 (095) 785-0181** 

# **Когда гарантия не действует**

Данная гарантия недействительна, если дефект вызван механическим повреждением, неправильным использованием, умышленной порчей, небрежным обращением, а также если изменения конструкции или его ремонт выполнены не уполномоченными компанией Моторола лицами.

- 1 Дефекты или ущерб стали следствием использования Изделия не по назначению.
- 2 Дефекты или ущерб возникли вследствие неправильного использования, подключения к несовместимым источникам, несчастного случая или небрежности.
- 3 Дефекты или ущерб возникли в результате неправильного тестирования, обращения, обслуживания, установки, настройки, пользования неавторизованным программным обеспечением или внесения в его конструкцию любых изменений или модификаций.
- 4 Поломки или повреждения антенн не вызваны непосредственно дефектами материалов или отделки.
- 5 Изделия разбирались или подвергались ремонту с целью злонамеренно изменить рабочие характеристики или избежать правильной проверки и тестирования при оценке правомерности предъявляемых претензий.
- 6 Дефекты или ущерб имели причиной диапазон, размер зоны обслуживания, доступность, уровень обслуживания или работу системы сотовой связи, за которые отвечает компания оператор.
- 7 Дефекты или ущерб возникли в результате попадания в аппарат влаги, жидкости или остатков пищи.
- 8 Витые кабели управляющего блока Изделия растянуты или оторван разъем.
- 9 Пластиковые поверхности и все прочие открытые части поцарапаны или повреждены в результате нормального использования.
- 10 Кожаные чехлы имеют повреждения (на них распространяется собственная гарантия производителя чехлов).
- 11 Изделия сдавались в аренду на временной основе.
- 12 Периодическое обслуживание и ремонт или замена комплектующих, вызванные износом в обычных условиях работы.

*Примечание: Время разговора, время работы в дежурном режиме и полный срок службы используемой в Персональном устройстве связи аккумуляторной батареи Моторола зависят от условий использования и конфигурации сотовой сети.* 

Гарантия на аккумуляторные батареи МOTOROLA нарушается, если:

- 1 для зарядки батарей используются зарядные устройства, отличные от одобренных компанией Моторола к использованию с данной батареей.
- 2 изоляционный слой батареи нарушен или имеет следы вмешательства.
- 3 батарея использовалась в оборудовании или в целях, отличных от нормального использования батареи в соответствующем сотовом телефоне.